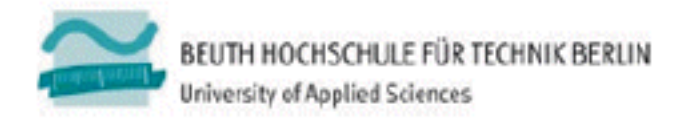

Von: Ghislain AHMER Matr.-Nr.: 771006

# **Bachelorarbeit**

Entwicklung eines UART zu LCD-Terminaladapters für alphanumerische LCD-Anzeigen 1x8 bis 4x20 unter AVR Studio

Kurztitel: LCD-Terminaladapter

Betreuer Beuth Hochschule für Technik Berlin Prof. Dr.-Ing. Volker Sommer

Gutachter Beuth Hochschule für Technik Berlin Prof. Dr. Görlich

Betreuer GFal Berlin-Adlershof: Dr. G. Heinz

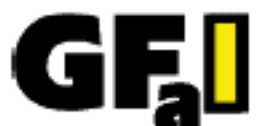

Gesellschaft zur Förderung angewandter Informatik e.V. Volmerstraße 3 D - 12489 Berlin-Adlershof

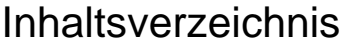

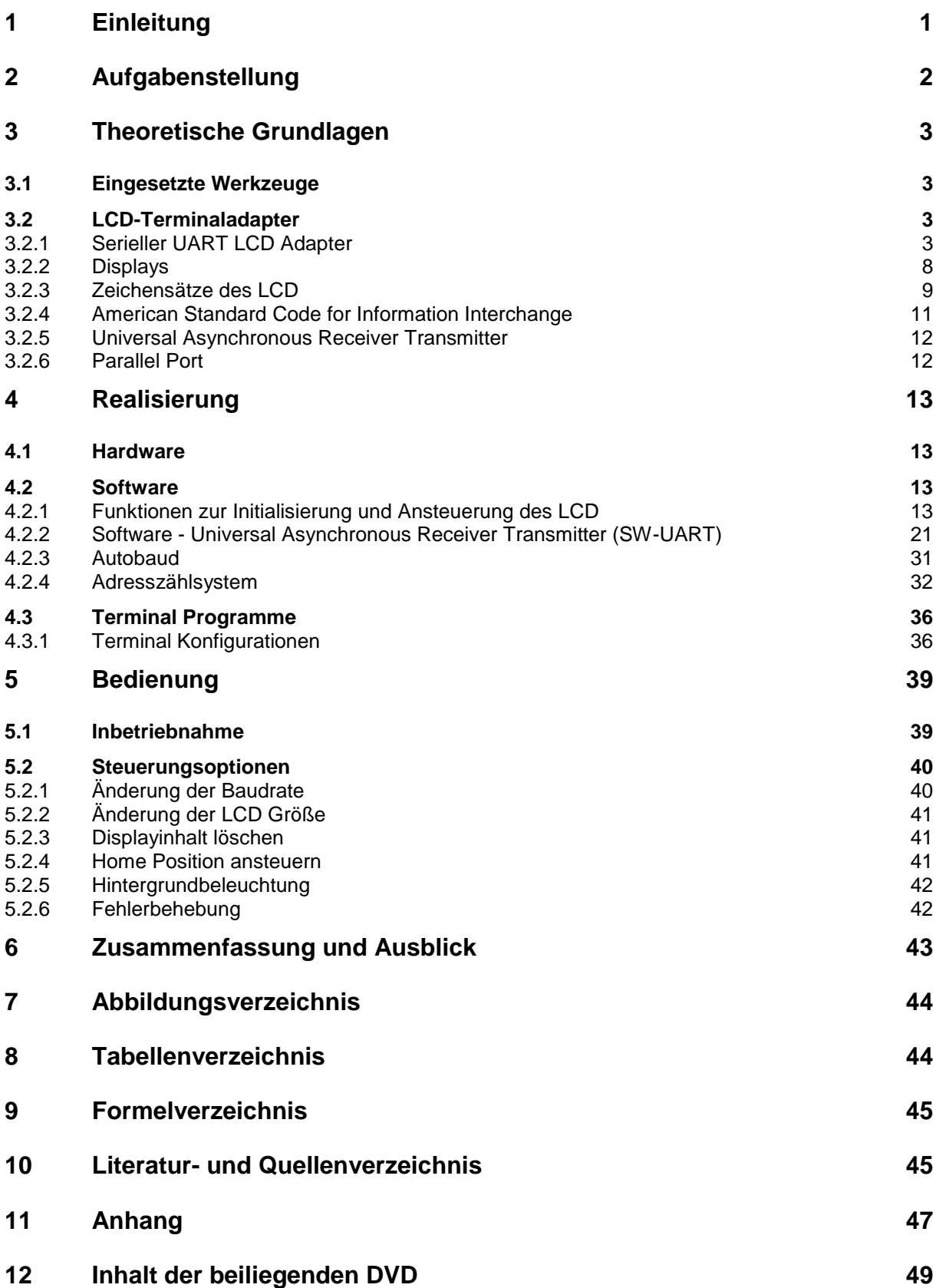

# <span id="page-3-0"></span>**1 Einleitung**

Das Thema der vorliegenden Bachelorarbeit ergab sich im Laufe des NEMO-Netzwerk MoniSzen Projektes der AMINA Wohnung, für Entwicklung, Test und Demonstration von Pflege-Assistenzsystemen. Ein unkompliziertes Monitoring sollte auch an schwer zugänglichen Prototypen und Systemen möglich sein. Die von Herrn Dr. Heinz dafür entwickelte Hardware eines LCD-Terminaladapters wurde mir als Grundlage für die Entwicklung der Software eines UART zu LCD-Terminaladapter für alphanumerische LCD-Anzeigen 1x8 bis 4x20 unter AVR Studio zur Verfügung gestellt.

Die Anforderung der Kommunikation und fehlerfreien Ausgabe auf LCD bei einer Baudrate von 115200 Baud und die damit verbundene Komplexität war einer der Gründe zur Wahl diese Aufgabe.

Die Entwicklung wurde im 8 MHz Betrieb begonnen und bis zum erfolgreichen Empfang von Einzelzeichen bei der Baudrate von 115200 Baud vorangetrieben. Da bei Zeichenketten eine vollständige Verarbeitung nicht erreicht werden konnte, erfolgte die weitere Entwicklung im 16 MHz Betrieb. Dadurch steht nun für die Verarbeitung die doppelte Anzahl Takte zur Verfügung. Zeichenketten und Steuerbefehle werden korrekt verarbeitet.

# <span id="page-4-0"></span>**2 Aufgabenstellung**

Der Markt bietet preiswerte alphanumerische Flüssigkristallanzeigen (LCD) an.

An kleinen Mikrocontrollern (µC) (mit 6…12 Pins) sind aber LC-Displays i.a. nicht einsetzbar, da deren Ansteuerung mehr als 14 Pins benötigt.

Für Funkübertragungen, Tests oder einfache Sensorapplikationen – insbesondere mit kleinen Mikrokontrollern (z.B. ATtiny) fehlt ein Adapter, der als Eingang eine einfachste UART-Schnittstelle (RX) realisiert, und der am Ausgang ein LCD-Interface mit 16-Pin Standard realisiert.

In der Arbeitsgruppe wurde eine Leiterkarte SERLCD\_v1 auf Basis ATtiny 861A entwickelt, auf der die benötigte Funktion per Software realisiert werden kann.

Im Rahmen der Arbeit soll die Software für einen Terminaladapter entwickelt werden, der die Ansteuerung von LCD über UART gestattet.

Eingangsseitig soll eine UART-RX-Schnittstelle mit 9600 bis 115200 Baud per Software emuliert werden, ausgangsseitig sollen alphanumerische HD44780-kompatible LCD-Displays von 1x8 bis 4x20 Zeichen angesteuert werden.

Das Entwicklungsergebnis ist an Terminalprogrammen, wie Hyperterm, Putty oder Realterm zu verifizieren.

Als Entwicklungsumgebung ist Atmel Studio mit der Programmiersprache C zu verwenden.

Auf Basis der von Herrn Dr. G. Heinz entwickelten SerLCD\_v1 Platine soll die<br>Kommunikation über eine serielle unidirektionale Datenleitung zwischen Kommunikation über eine serielle unidirektionale Datenleitung 9600 – 115200 Baud erfolgen. Empfangen und Verarbeitung unabhängig der Länge der Zeichenkette (Strings) muss fehlerfrei erfolgen. Die Ausgabe soll direkt an das jeweils angeschlossene LCD erfolgen. Es soll der Betrieb von unterschiedlichen LCD Größen unterstützt werden, so dass zwischen 1x8 bis 4x20 eingestellt werden kann.

Gewünscht ist die Automatische Bauderkennung (Autobaud).

# <span id="page-5-0"></span>**3 Theoretische Grundlagen**

# <span id="page-5-1"></span>**3.1 Eingesetzte Werkzeuge**

Zur Entwicklung der Firmware wurde Atmel Studio 6.1 verwendet, es hieß bis einschließlich Version 5.1 (build 208) AVR Studio. Der Logicanalyzer "Logic16" von Saleae wird für Auswertung und Debugging der Abläufe verwendet.<https://www.saleae.com/logic16>

Zur Kommunikation mit dem Adapter wird ein USB-UART Adapter verwendet. Die Programmierung des Mikrocontrollers erfolgt mit einem Diamex ALL-AVR ISP-Programmer <http://www.diamex.de/dxshop/Diamex-ALL-AVR-ISP-Programmer> .

Folgende Terminal Programme wurden während der Entwicklung genutzt:

Putty 0.63, Realterm 2.0.0.70, TeraTerm Pro 4.82, Terminal @Bray v1.91b und Hyperterminal von 2004.

## <span id="page-5-2"></span>**3.2 LCD-Terminaladapter**

Es sollen über ein Terminal sowohl einzeln eingegebene Zeichen, als auch gesendete Zeichenketten ohne Verzögerung (Delay) zwischen den einzelnen Zeichen empfangen werden können.

Dies erfordert eine Empfangsvariante, die effektiv den Empfang und die Verarbeitung der Ausgabe an das LCD innerhalb der begrenzt zur Verfügung stehenden Takte gewährleistet.

Bei 115200 Baud ergibt sich die Bitlänge (die Dauer eines Bit) von 8,68 µs, diese Zeit steht somit für die Verarbeitung vor Empfang eines Folgezeichens zur Verfügung. Bei 8 MHz sind das 69 Takte, bei 16 MHz ergeben sich 138 Takte, welche auch nötig sind um neben der Ausgabe auch die Adresszählung der Cursor-Position sowie notwendige Zeilenumbrüche auszuführen.

## <span id="page-5-3"></span>**3.2.1 Serieller UART LCD Adapter**

Auf der Platine ist ein ATtiny861A Mikrocontroller (µC) von Atmel. Dieser 8-Bit AVR enthält einen internen Oszillator mit einer Frequenz von 8 MHz (Max. Operating Freq. 20MHz), 8 KB Flash, EEPROM 512 Bytes, SRAM 512 Bytes, Timer 2, kein UART.

Zu Beginn wurde nur der interne Oszillator mit 8 MHz verwendet, um die Verarbeitung ohne externen Oszillator zu realisieren. Im Laufe des Projekts, wurden auch zwei Varianten mit externen Resonatoren umgesetzt. Eine Variante wurde mit einem 16 MHz Resonator betrieben. Der Versuch, die zweite Variante mit einem externen 8 MHz Resonator über die Phase-Locked Loop (PLL) mit 16 MHz zu betreiben, erwies sich als unnötig, da die PLL nur über den internen Oszillator umgesetzt wird. Dennoch erwies sich die Variante mit 16 MHz externen Resonator als zuverlässiger, da er auf Grund geringerer Abweichungstoleranzen von 0,5%, beim internen Oszillator sind es bis zu 10%, da er im entsprechend geringerem Maße Temperaturschwankungen reagiert.

Über ein Potentiometer, lässt sich der Kontrast des Displays einstellen, daran sollte auch gedacht werden, ansonsten wird trotz ordnungsgemäßer Funktionalität nichts auf dem Display sichtbar.

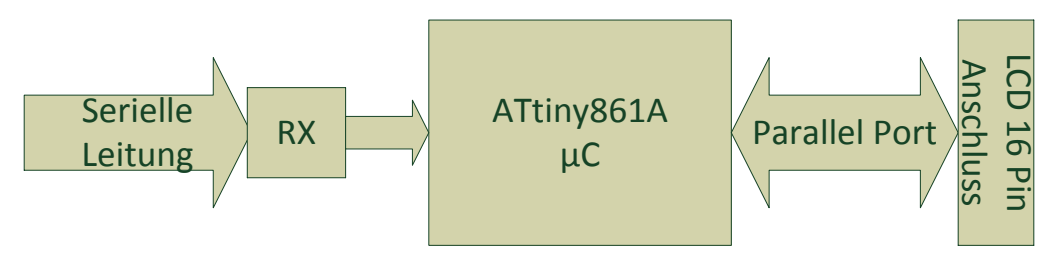

## <span id="page-5-4"></span>**Abb. 1: Blockschaltbild SerLCDv1**

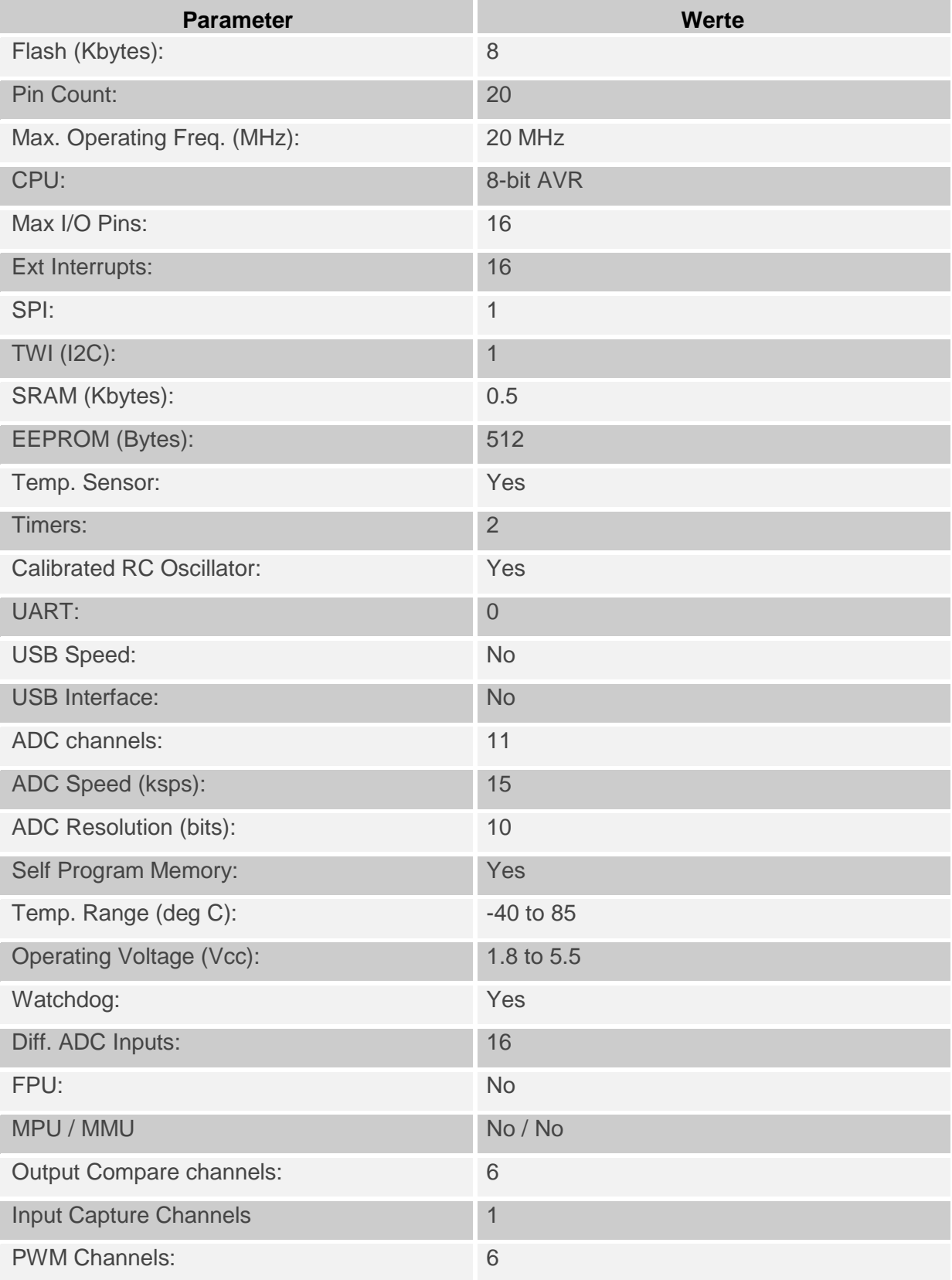

# **Tab. 1: ATtiny861A Eigenschaften**

<span id="page-6-0"></span><http://www.atmel.com/devices/attiny861a.aspx?tab=parameters>

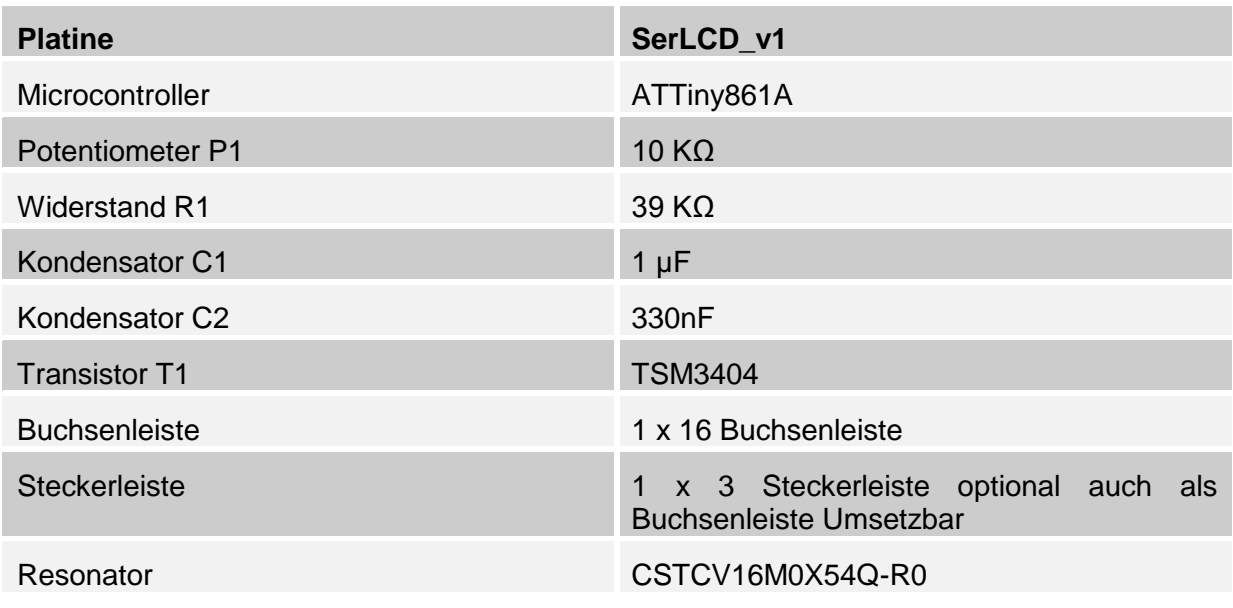

# <span id="page-7-0"></span>**Tab. 2: Stückliste Terminal Adapter SerLCD**

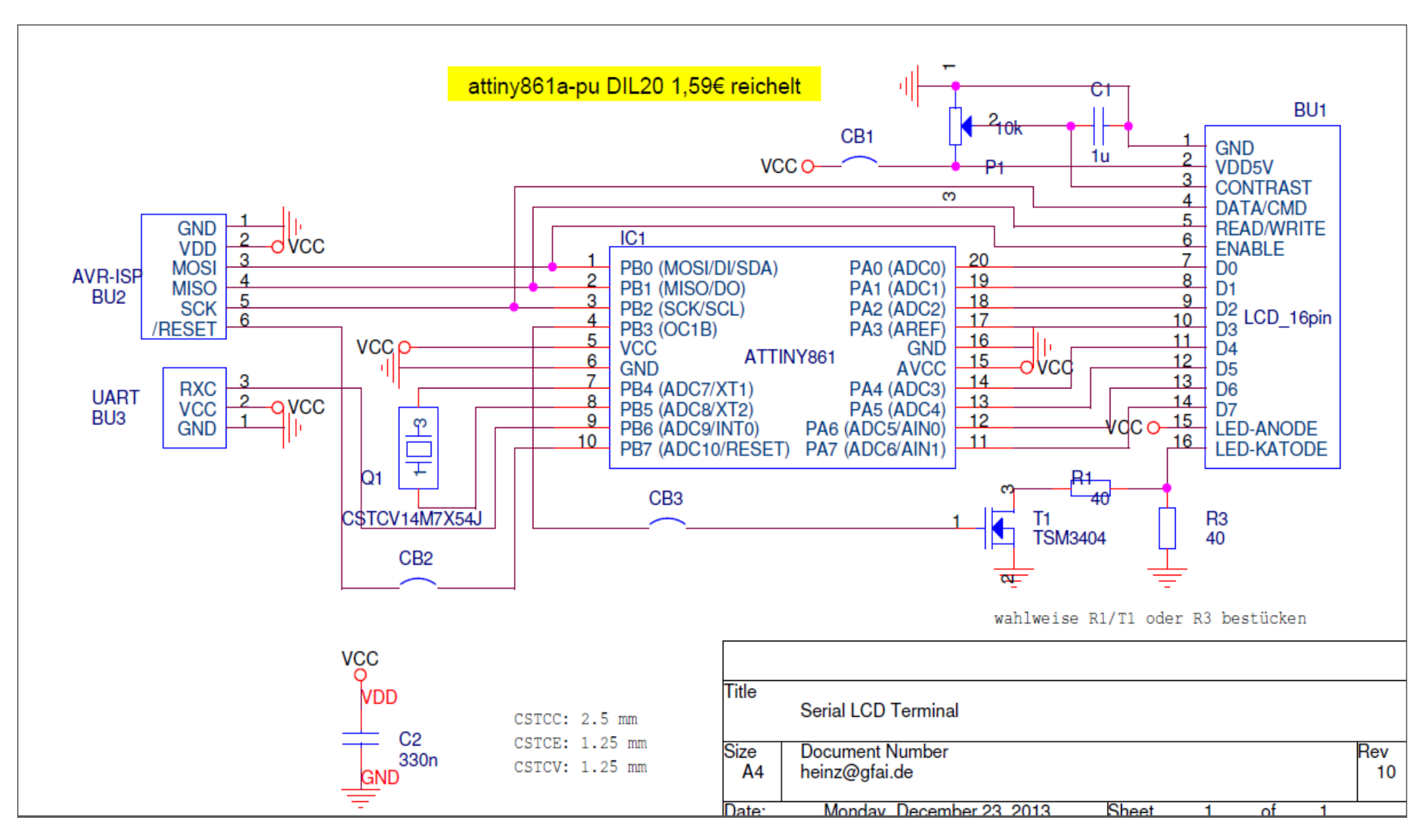

<span id="page-8-0"></span>**Abb. 2: Schaltplan SerLCDv1**

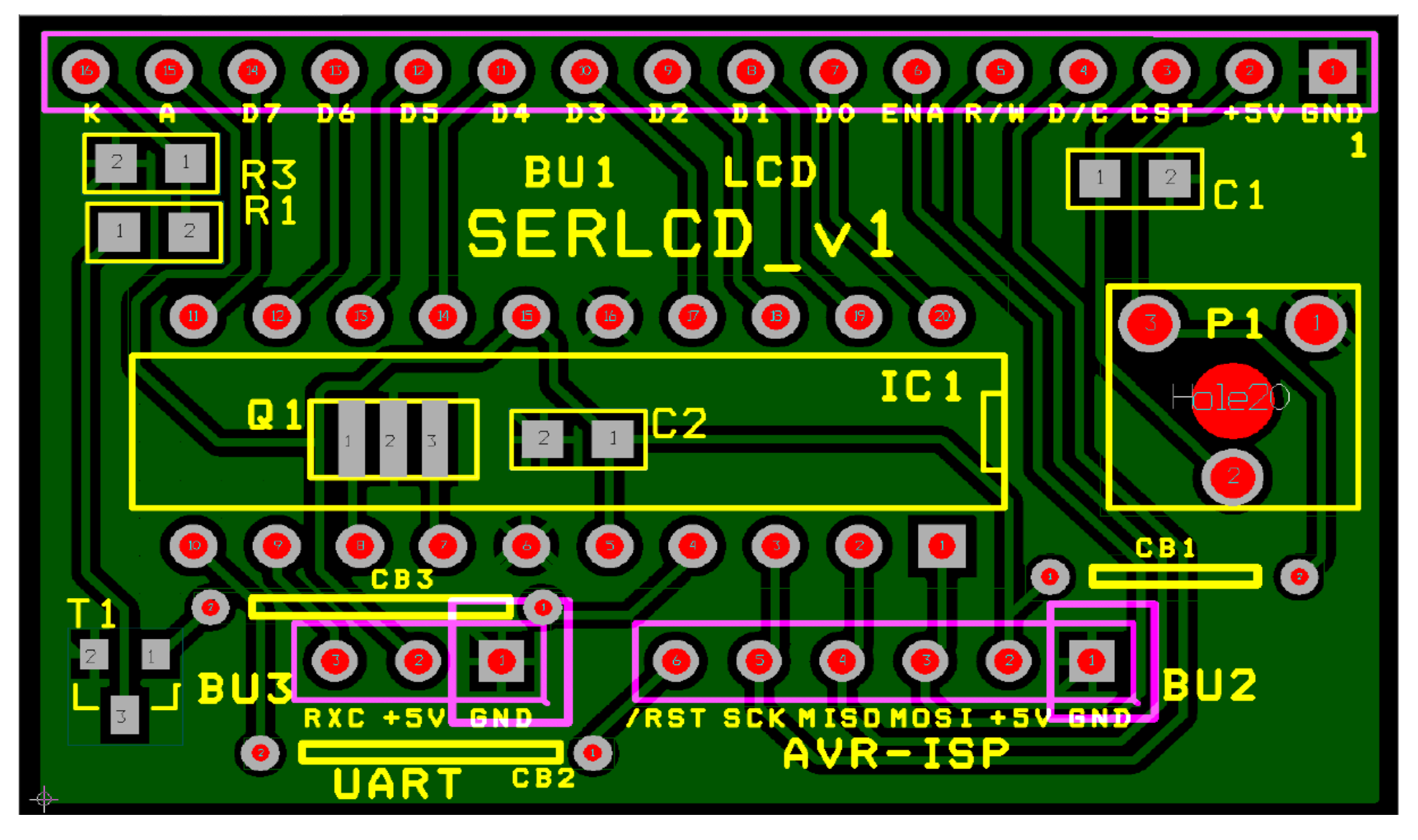

<span id="page-9-0"></span>**Abb. 3: Platinen Layout SerLCDv1**

#### <span id="page-10-0"></span>**3.2.2 Displays**

Die LCD's, mit dem von Hitachi entwickelten HD44780 Controller, sollen verwendet werden, um Eingaben vom Terminalprogramm (PC) z.B. Putty ausgeben zu können. Dieser HD44780 Controller ist weit verbreitet und wird von vielen Display Herstellern für die Ansteuerung verwendet. Es gibt auch von Samsung einen Controllerchip "KS0073" welcher mit dem HD44780 kompatibel sein soll, da dieser Controller für die Entwicklung nicht vorhanden war, wurde dieser nicht weiter mit einbezogen oder getestet.

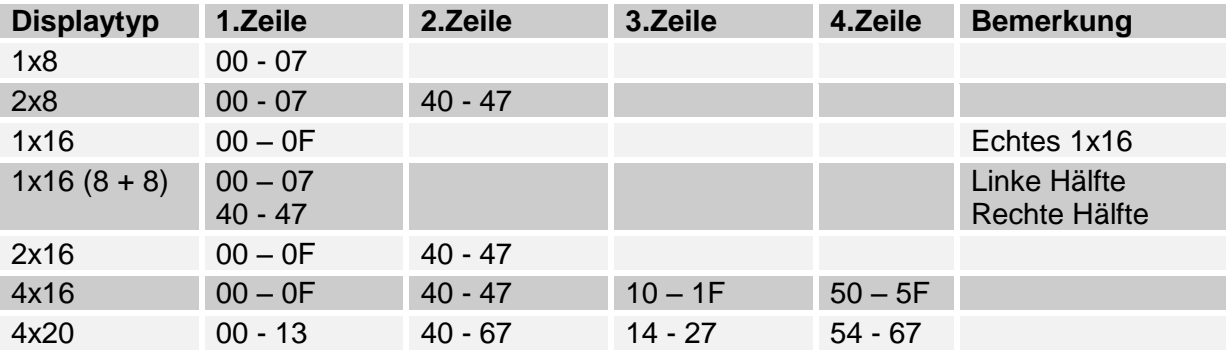

### **Tab. 3: Displaygrößen und Adressen**

<span id="page-10-1"></span>Die in [Tab.](#page-10-1) 3 beschrieben Displaygrößen wurden für die Ansteuerung eingepflegt und können nach entsprechender Auswahl verwendet werden.

Um die richtigen Start- und Endadressen der jeweiligen Zeilen der unterschiedlichen LCD Größen zu erfahren, waren das Datenblatt des HD44780 [\(http://www.crystalfontz.com/controllers/Hitachi\\_HD44780.pdf\)](http://www.crystalfontz.com/controllers/Hitachi_HD44780.pdf) und einige Online Übersichtsseiten hilfreich.( <http://www.sprut.de/electronic/lcd/index.htm> ;

[http://web.alfredstate.edu/weimandn/lcd/lcd\\_addressing/lcd\\_addressing\\_index.html](http://web.alfredstate.edu/weimandn/lcd/lcd_addressing/lcd_addressing_index.html) ;)

Wie in der [Tab.](#page-10-1) 3 sichtbar, müssen je nach Displaygröße die entsprechenden Adressen beachtet werden, um eine korrekte Zeilensteuerung zu erhalten.

Als Vorbereitung der Ansteuerung eines LCD, ist der LCD-Simulator von GeoCities <http://www.geocities.com/dinceraydin/djlcdsim/djlcdsim.html> eine gute Möglichkeit, die Befehle vorher darauf zu überprüfen, dass sie die erwartete Umsetzung ergeben, bevor sie am echten LCD umgesetzt werden.

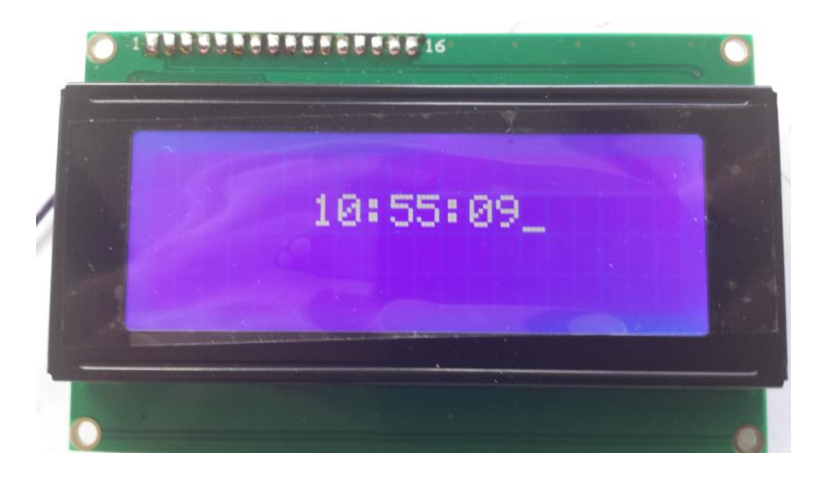

<span id="page-10-3"></span>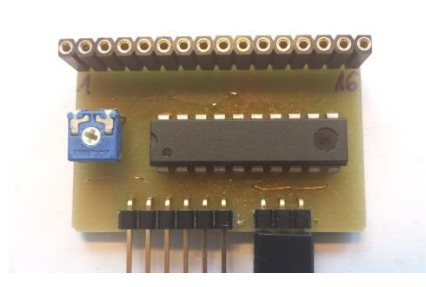

<span id="page-10-2"></span>**Abb. 4: LCD-Steckerleiste 1 - 16 Abb. 5: SerLCD Buchsenleiste**

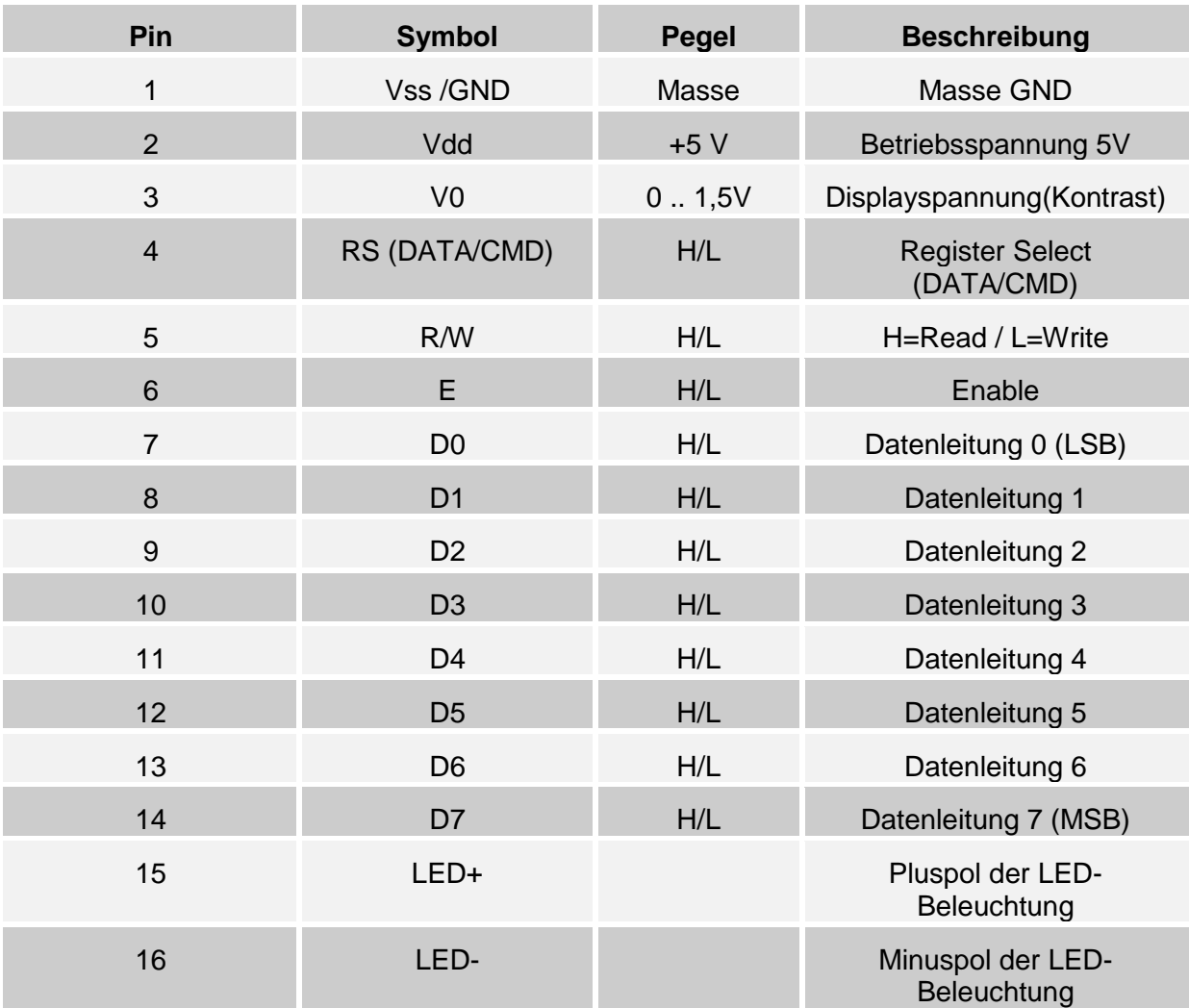

Die LCD's bieten 16 Anschlüsse, von denen bis zu 14 notwendig sind für die vollständige Ansteuerung.

# **Tab. 4: Pinbelegung für LCD mit HD44780 Controller**

<span id="page-11-1"></span>Die LCD's können entweder im 4 Bit oder 8 Bit Modus über den Parallel Port mit Daten beschrieben werden, da es die Schaltung ermöglicht, wird hier die 8 Bit Variante angewandt. Diese hat zu den 4 Bit Variante einen Vorteil, der im Unterpunkt Software angesprochen wird.

Auf dem gibt es Markt Displays mit 1x16 in zwei Varianten. Die Echten 1x16 mit einem Controller, der die Adressen 0x00 bis 0x0f verarbeitet. Die zweite Version mit 1x16 = (8 + 8) bei denen zwei Controller die Steuerung und Adressierung vornehmen, es verhält sich wie ein 2x8 Display, nur dass die 8 Felder nicht untereinander, sondern nebeneinander angeordnet sind. Deshalb ist bei einem 1x16 LCD bei dem nur die ersten 8 Felder beschrieben werden können, die Displaygröße 2x8 zu wählen, die dann die Korrekte Ausgabe ergeben sollte.

## <span id="page-11-0"></span>**3.2.3 Zeichensätze des LCD**

Hitachi nutzt für den HD44780 Controller zwei unterschiedliche ROM-Code Tabellen, welche die Zeichen enthalten. Es wird bei der Produktion jeweils nur eine der ROM-Code Tabellen in den Controller geschrieben. Der ROM-Code A00 gilt für den Japanischen/Amerikanischen Mark und enthält entsprechend die für diese Sprachräume benötigten Zeichen.

Die zweite Variante ROM-Code A02 ist für den europäischen Mark gedacht und beinhaltet auch Sonderzeichen wie Umlaute ("ä, ö, ü"). Es ist leider nicht von außen ersichtlich, welche ROM-Code Tabelle das Display beinhaltet. Beim Kauf eines LCD ist oft der ROM-Code A00 festgeschrieben. In diesem Fall erfolgt keine korrekte Ausgabe der Umlaute und Sonderzeichen.

Beispiel:

Der Buchstabe 'ä' ist in der ASCII Tabelle bei 0xE4 zu finden.

In der ROM-Code A02 (Europäisch) befindet sich bei der Adresse 0xE4 entsprechend für Europa der Buchstabe 'ä',

in der ROM-Code A00 (Japanisch) befindet sich bei dieser Adresse das Zeichen 'µ', welches anstatt des 'ä' ausgegeben wird.

Das System ist für die Nutzung mit Displays mit ROM-Code A02 ausgelegt, eine Korrektur ist nicht vorgesehen.

Die Standard Buchstaben des Alphabet, sind in beiden Tabellen wie bei der ASCII Tabelle belegt.

Die ROM-Code Tabelle wird ab Werk einprogrammiert und kann nicht ausgetauscht werden. Es besteht die Möglichkeit bei Hitachi eine eigene Tabelle mit gewünschter Anordnung der Zeichen einzureichen und mit eigener ROM-Code Tabelle produzieren zu lassen, dies wird in dem HD44780.pdf Manual genauer beschrieben.

<span id="page-12-1"></span><span id="page-12-0"></span>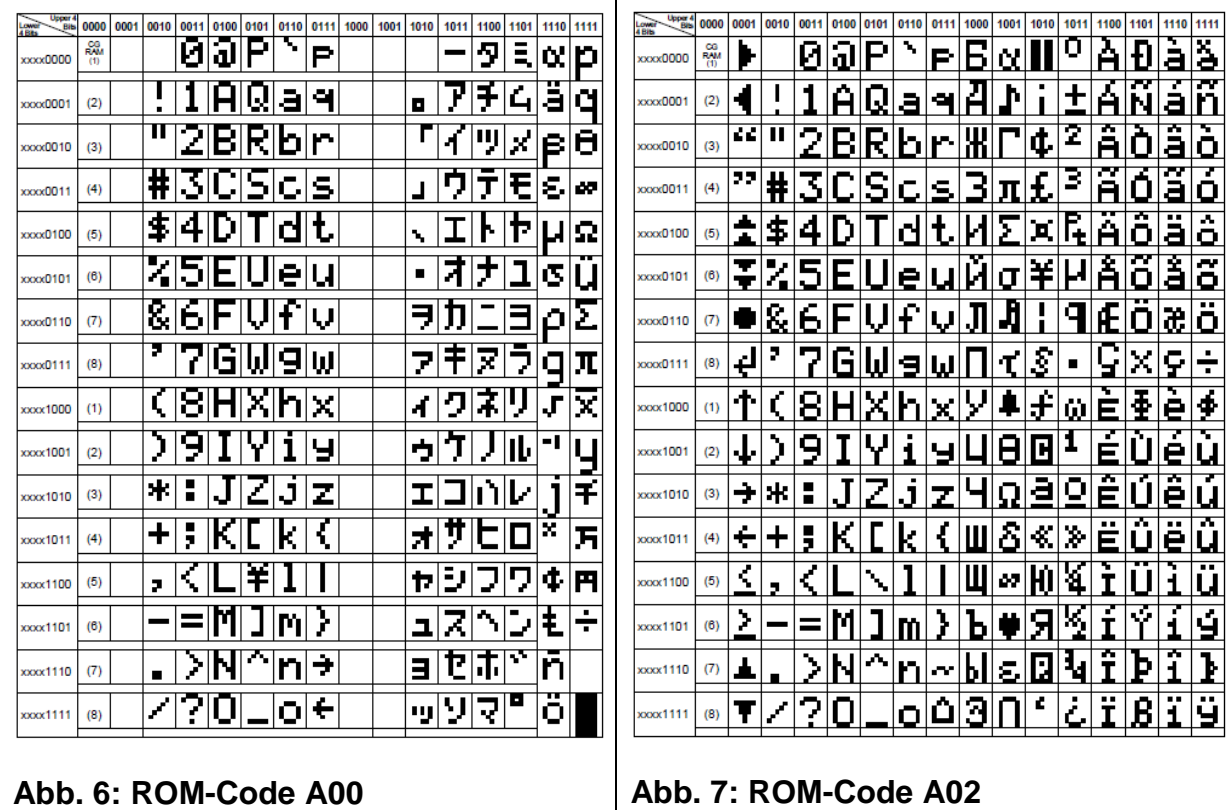

#### <span id="page-13-0"></span>**3.2.4 American Standard Code for Information Interchange**

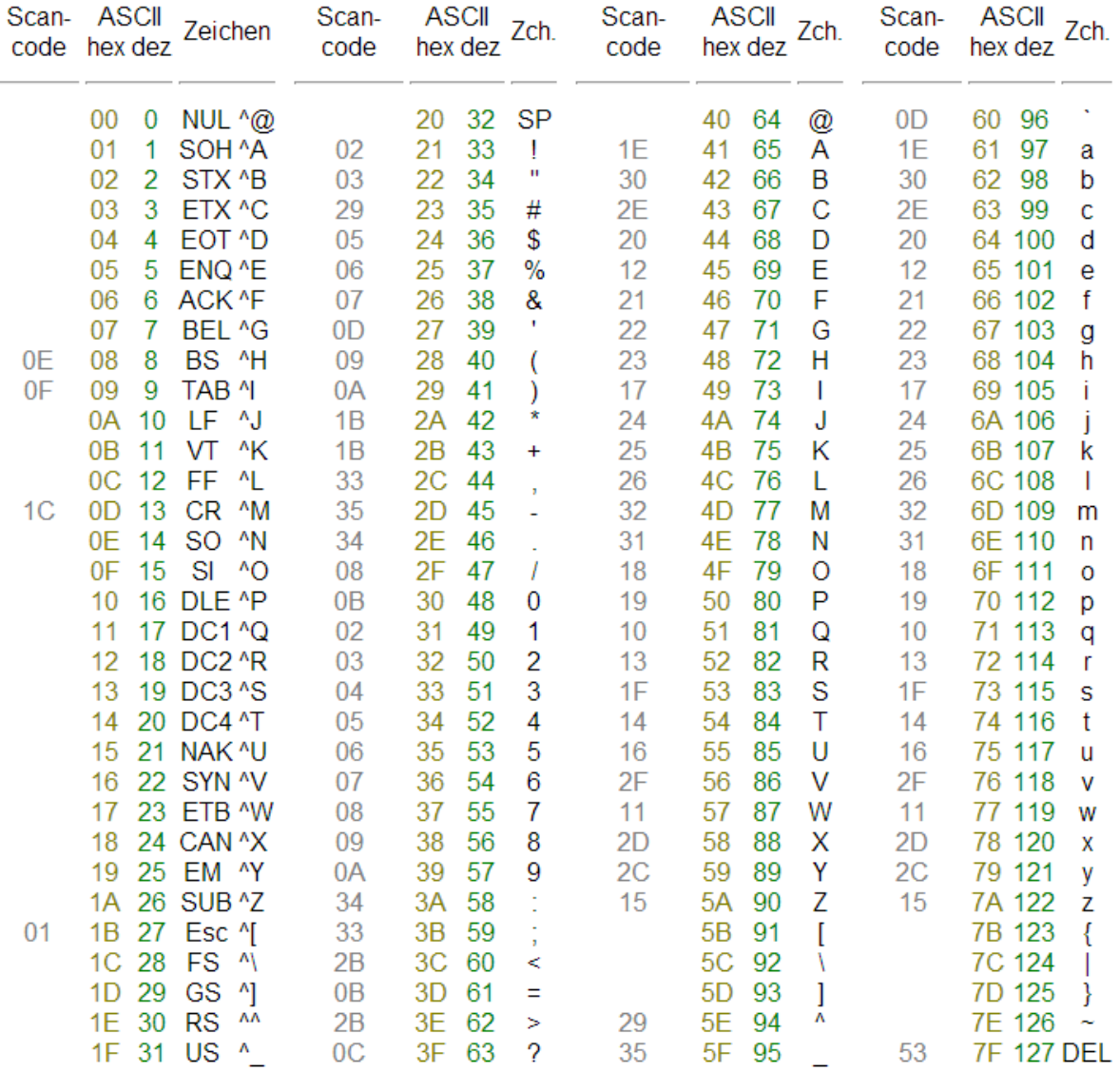

### <span id="page-13-1"></span>**Abb. 8: ASCII Tabelle**

Die ASCII Tabelle muss beachtet werden, um die alphanumerischen Zeichen und Steuerbefehle korrekt interpretieren zu können.

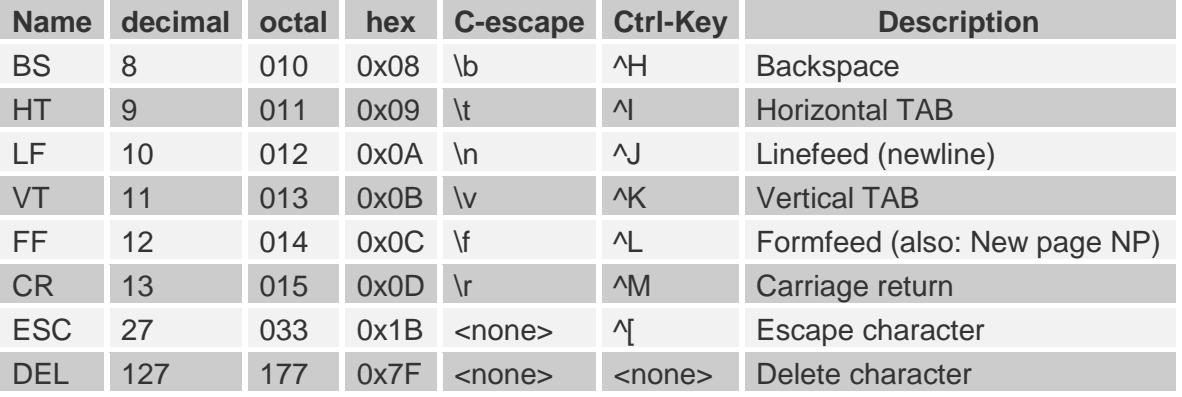

# <span id="page-13-2"></span>**Tab. 5: Übliche, allgemein genutze ASCII Steuerbefehle**

Eine sehr gute Übersicht über die neben der ASCII Tabelle auch vorkommenden Terminal Codes (ANSI/VT100) bieten folgende Seiten:

<http://www-user.tu-chemnitz.de/~heha/hs/terminal/terminal.htm>

<http://wiki.bash-hackers.org/scripting/terminalcodes>

<http://www.torsten-horn.de/techdocs/ascii.htm>

### <span id="page-14-0"></span>**3.2.5 Universal Asynchronous Receiver Transmitter**

UART ist eine asynchrone Übertragungstechnik da bei dieser seriellen Schnittstelle der Beginn der Übertragung mit dem Start-Bit zu beliebiger Zeit erfolgen kann.

Viele Mikrocontroller verfügen über eine Hardware UART, die direkt angesteuert werden kann. Ist dies nicht der Fall, muss eine Programmabfolge zur direkten Ansteuerung bestimmter Ein- und Ausgabepins (Bit-Banging) als Software-UART implementiert werden.

Zur Entwicklung der Software UART, wurde als Leitfaden die App-Note " AVR274 Singlewire Software UART" von Atmel herangezogen.

Für diese später verwendeten Baudraten, müssen die entsprechenden Bitlängen beachtet werden.

<span id="page-14-3"></span>Zur Berechnung der Bitlänge wird die Formel verwendet:

 $\boldsymbol{B}$  $\mathbf{1}$  $\boldsymbol{B}$ 

#### **F. 1: Bitlänge**

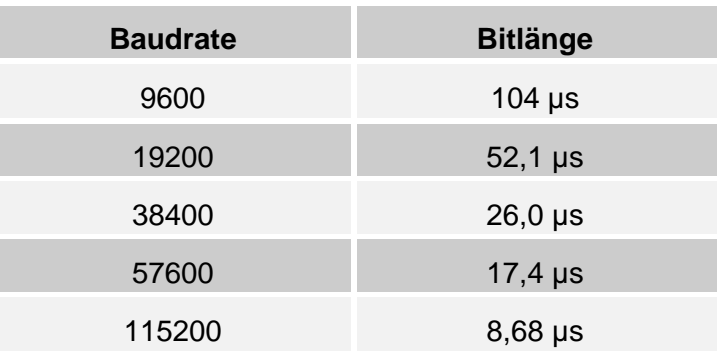

## **Tab. 6: Baudraten und ihre Bitlänge**

<span id="page-14-2"></span>Für die korrekte Kommunikation zwischen Sender und Empfänger darf bei der gewählten Baudrate eine Abweichung nicht mehr als 2 % von dem genormten Wert abweichen. Im Ruhezustand ist die RX-Leitung immer TTL-High (Transistor-Transistor-Logik), so dass zur Erkennung eines ankommenden Byte, der Startbit LOW aktiv ist.

#### <span id="page-14-1"></span>**3.2.6 Parallel Port**

Die LCD s mit HD44780 Controller arbeiten mit einem bidirektionalen Parallel Port, welcher die Daten, Kommandos, Adressen und Zustandsinformationen überträgt.

Die Steuerleitungen die mit zum Parallel Port gehören, sind für die Definition der auszuführenden Aktivität, der an D0 - D7 anliegenden Daten, verantwortlich (s. [Tab.](#page-11-1) 4: [Pinbelegung für LCD mit HD44780 Controller\)](#page-11-1) und sind im Gegensatz zu den Datenleitungen unidirektional.

# <span id="page-15-0"></span>**4 Realisierung**

## <span id="page-15-1"></span>**4.1 Hardware**

Der von Dr. Heinz im Dezember 2013 entwickelte und fertiggestellte "Serial LCD Terminal" wurde mir in Form der Leiterplatte "SerLCD\_v1" zur Verfügung gestellt. Sie mussten nur noch von mir bestückt und verlötet werden. Insgesamt wurden mit Hilfe des Schaltplans [\(Abb.](#page-8-0) 2) und des Platinen Layouts [\(Abb.](#page-9-0) 3) mehrere Exemplare für die Realisierung meiner Bachelorarbeit fertiggestellt.

Die Realisierung der Software wurde von den Vorgaben dieser Hardware bestimmt. Da in der Schaltung am ATtiny861A kein Pin mehr für einen TX als Ausgang zur Verfügung, steht, kann bei der Entwicklung der Software die Implementierung des Transmitter Parts, also das Senden von Daten, verzichtet werden. Die Verwendung des vollständigen Port A (PA0 – PA3 und PA4 - PA7) für die Datenverarbeitung ermöglicht die Umsetzung im 8 Bit Modus Betrieb. Bei Verwendung eines externen Oszillators ist eine spätere Erhöhung der Taktrate möglich. Da der ATtiny861A keinen Hardware UART enthält, ist die Verwendung von PB6 als RX essentiell für die Umsetzung der Software-UART, dadurch ist die Verwendung des Externen Interrupts (INT0) möglich. Durch die geringen Abmessungen und der angebrachten Buchsenleiste, kann der LCD-Terminaladapter als sogenanntem "Backpack" an das LCD angeschlossen werden.

# <span id="page-15-2"></span>**4.2 Software**

Nach dem Empfang des Bytes muss geprüft werden, ob es sich nicht um ein Sonder- oder Steuerzeichen handelt, die eine spezielle Umsetzung erfordern.

#### <span id="page-15-3"></span>**4.2.1 Funktionen zur Initialisierung und Ansteuerung des LCD**

Zu Beginn wurde die Ansteuerung des Displays implementiert, da diese zur weiteren Entwicklung wie z.B. der Software-UART verwendet werden sollte.

Für die richtige Ansteuerung und Einhaltung der notwendigen Wartezeiten, wurde sich an die Dokumentation des HD44780 gehalten. Die Initialisierung des Displays muss nach einem genauen Schema erfolgen, damit der folgende Betrieb ermöglicht wird.

```
//Initialisierung des Displays.
```

```
void lcdInit(){
     DDRA |= 0xFF; // Set PA0 .. PA7 Output
     DDRB |= 0x0F; // Set PB0 .. PB3 Output
      PORTA &= 0x00;
     PORTB &= 0x00;
      sendCommand(0x38); // 8 bit mode
      _delay_us(200000);
      sendCommand(0x38); // 8 bit mode
      delay_us(550);sendCommand(0x38); // 8 bit mode
      _delay_us(550);
      sendCommand(0x0E); // Turn on display and cursor
     _delay_us(550);
      sendCommand(0x01); // Clear Display
     ledelay_us(15200);<br>sendCommand(0x06);
                          // increment display
     _delay_us(150000);
```
Wie zu sehen ist, muss das setzen des 8 Bit Modus dreimal hintereinander erfolgen, mit teils anderen Wartezeiten, welche eingehalten werden müssen damit das Display die Einstellung verarbeiten und speichern kann. Erst wenn das Display zum dritten Mal den Modus angenommen hat kann die weitere Grundkonfiguration erfolgen. Dazu gehören Display und Cursor einschalten und der internen Adressverwaltung einstellen, dass die Adressen inkrementiert werden solle. Der HD-Controller übernimmt jetzt automatisch die interne Adresserhöhung, sobald ein Zeichen ausgegeben wurde.

Um dem Controller Befehle oder Daten zur Verarbeitung zu übermitteln, werden die Steuerleitungen Enable, RS (Data/CMD) und RW (Read/Write) verwendet, die je nach Reihenfolge und Dauer entsprechend interpretiert werden und den am Parallel Port D0 bis D7 anliegenden Wert verarbeitet. Die notwendigen Instruktionen werden in der Tabelle 6 im Datenblatt des HD44780 auf Seite 191 und 192 beschrieben.

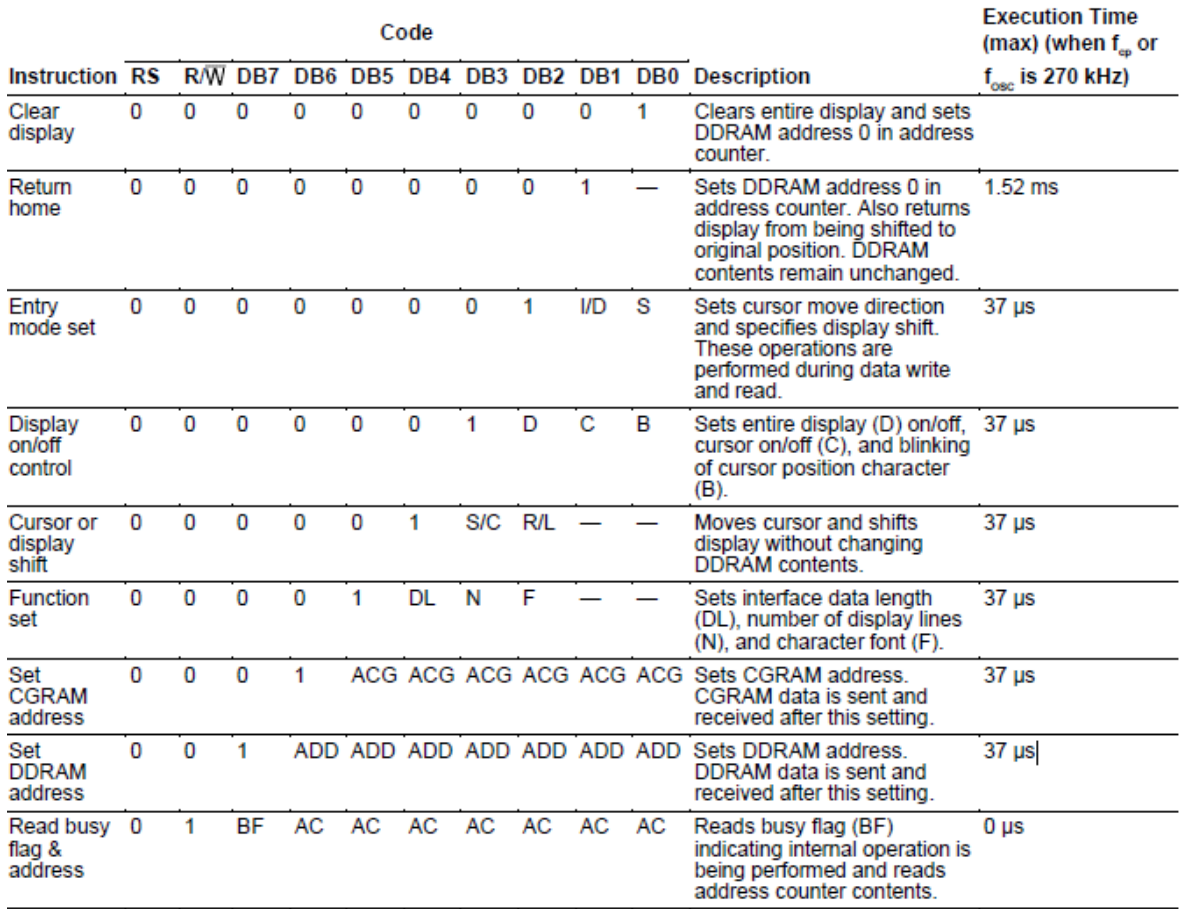

#### Table 6 **Instructions**

## <span id="page-16-0"></span>**Abb. 9: Befehlstabelle Teil 1**

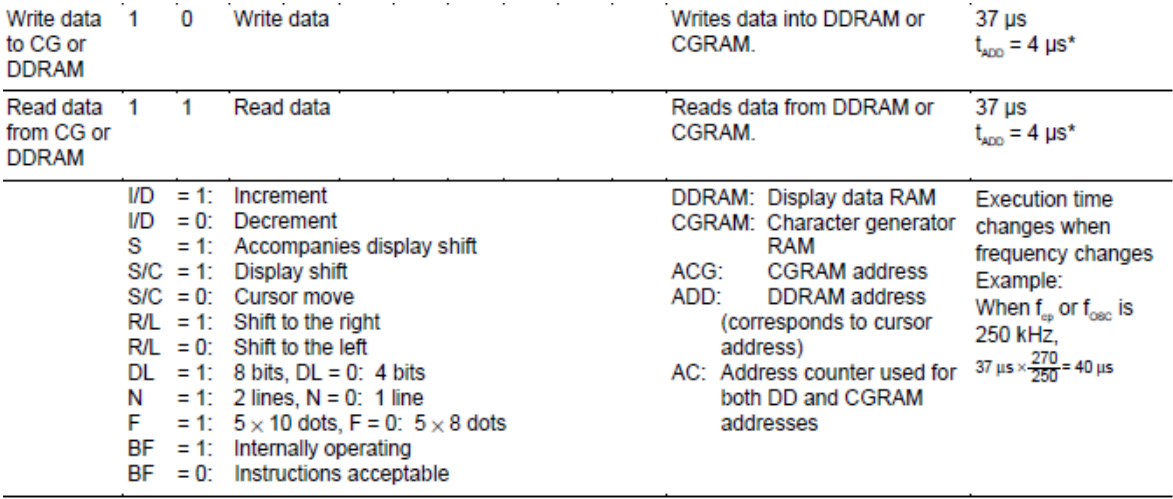

Note: - indicates no effect.

After execution of the CGRAM/DDRAM data write or read instruction, the RAM address counter is incremented or decremented by 1. The RAM address counter is updated after the busy flag turns off. In Figure 10,  $t_{\text{AOD}}$  is the time elapsed after the busy flag turns off until the address counter is updated.

### <span id="page-17-0"></span>**Abb. 10: Befehlstabelle Teil 2**

Hierfür wurden die benötigten Steuerleitungen per defines für die Verarbeitung wie folgt vorbereitet:

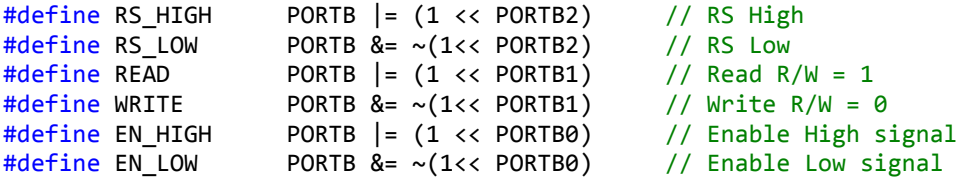

Nachdem diese Definitionen vorhanden sind, lassen sich die Grundfunktionen für die Behandlung, Steuerung und Kommunikation entwickeln.Die notwendigen Funktionen sind:

#### **writeDataStrobe():**

Diese Funktion setzt die Enable Leitung zum Controller für max. 37 µs HIGH (siehe Tabelle), um die korrekte Übernahme der Daten/CMD zu gewährleisten.

Für die gewünschte Funktionalität, auch bei einer Baudrate von 115200 baud musste diese Zeit so verkürzt werden, dass die Daten/CMD vom Controller noch vollständig verarbeitet. Mit 34µs wurde die Impulsbreite des Enable eingestellt, die ausreicht, dass der Controller die Daten annimmt und verarbeitet bevor die nächste Eingabe erfolgt. Bei Erhöhung dieser Zeit auf 35µs ergaben sich mitunter Zeitüberschreitungen bei Zeilenwechsel, das auszugebene Zeichen konnte nicht mehr an den Controller geschrieben werden, es ging verloren, es wurde durch das neue ankommende Zeichen eines Strings überschrieben.

```
//Toggle for Write
void writeDataStrobe(){
      EN_HIGH,
      delay_us(34);EN_LOW;
}
```
#### **sendData(unsigned char data):**

Setzt die R/W-Steuerleitung gleich 0, dem Controller wird signalisiert, dass geschrieben werden soll.

Die RS-Leitung wird auf HIGH gesetzt, der Controller erwartet Daten.

Anschließend wird das Byte am Parallel Port gesetzt. Da hier im 8 Bit Modus gearbeitet wird, kann dies in einem Schritt erfolgen, bei der 4 Bit Variante sind dafür mehrere Schritte mit Pausen erforderlich.

Mit Aufruf von writeDataStrobe() wird der Enable HIGH gesetzt und nach der vom Controller zur korrekten Erfassung der Daten benötigten Zeit wieder Low gesetzt. Die Daten wurden jetzt an das Display geschrieben und ausgegeben. Die mit dieser Funktion ebenfalls ausgeführte Adressverwaltung, wird im Kapitel Adresszählsystem genauer beschrieben.

```
void sendData(unsigned char data){
      WRITE;
      RS_HIGH;
      PORTA = data; 
      writeDataStrobe(); //give enable triger
      if(currentColumn == lcdParameter.Endaddr Row[currentRow] ){
             goToPos( 0, (currentRow+1) & (lcdParameter.LCD_Rows-1)); // 
currentRow+1 % Zeilenanzahl damit auf Zeile 0 geht
      }else{
             currentColumn++;
      }
}
```
**sendCommand(unsigned char cmd):**

Die R/W Leitung wird auf LOW gesetzt, der Controller erwartet eine Eingabe. Im Gegensatz zur sendData, wird die RS auf LOW gesetzt, der Controller erwartet einen Befehl.

Der Befehlswert (siehe Instruction Table) wird auf dem Parallel Port gesetzt und die Funktion writeDataStrobe() ausgeführt.

```
void sendCommand(unsigned char cmd){
      WRITE; //Setze RW = 0
      RS_LOW;
      PORTA = cmd;
      writeDataStrobe(); //give enable triger
}
```
## **sendString(char \*str):**

Die sendString leitet die Daten des String an die sendData Funktion.

```
void sendString(char *str){
      while(*str){
              sendData(*str++);
       }
}
```
#### **newline(uint8\_t pos):**

Bei Empfang des Linefeed (LF == 0x0A) erfolgt eine Zeilenschaltung.

```
void newline(uint8_t pos){ 
       uint8_t addressCounter = 0;
```

```
currentRow = (pos+1) & (lcdParameter.LCD_Rows-1); // pos+1 % Zeilenanzahl damit 
auf Zeile 0 geht
```

```
addressCounter = lcdParameter.Startaddr Row[currentRow];
currentColumn = addressCounter;
sendCommand((1 << LCD_DDRAM) + addressCounter);
```
#### } **clearScreen():**

Verwendet die interne Funktion "Clear display" zum löschen des Displayinhalts und Ansteuerung der Adresse 0.

```
void clearScreen(){
       sendCommand(1 << LCD_CLR);
        currentColumn = 0;
       currentRow = 0;
       _delay_us(1520);
```
}

### **homeposition():**

Zur Vermeidung langer Laufzeiten wird nicht die interne Funktion "Return home" verwendet, sondern die gotToPos(0,0). Das bedeutet einen Zeitgewinn von bis zu 1,5 ms.

```
void homePosition(){
       //sendCommand(1 << LCD_HOME); //Aus gründen der Zeitersparnis wird goToPos 
verwendet.
       goToPos(0, 0);
       currentColumn = 0;
       currentRow = 0;// delay us(1520);
```

```
}
```
## **goToPos(uint8\_t x, uint8\_t y):**

```
void goToPos(uint8 t x, uint8 t y){ // muss currentColumns und Row beachtet werden
      currentRow = y;if(lcdParameter.LCD Rows == 1){
             currentColumn = lcdParameter.Startaddr_Row[0] + x; //LCD_START_LINE1 + x;
             sendCommand((1<<LCD_DDRAM) + currentColumn );
      }else if(lcdParameter.LCD_Rows == 2){
             currentColumn = lcdParameter.Startaddr Row[currentRow] + x;
      sendCommand((1 << LCD_DDRAM) + currentColumn );
             \frac{1}{2} }
      }else if(lcdParameter.LCD_Rows == 4){
             currentColumn = lcdParameter.Startaddr Row[currentRow] + x;
//LCD_START_LINE4 + x;
             sendCommand((1 << LCD DDRAM) + currentColumn );
             }//End lines 4
 }
```
## **tabulator():**

Der Tabulator wird mit folgender Formel umgesetzt:

$$
newColumn = \left(\left(\frac{AktuelleAdresse}{LCD_{rabs}}\right) + 1\right) \cdot LCD_{rabs}
$$

#### **F. 2: Tabulator Position**

<span id="page-20-0"></span>z.B.

$$
12 = \left(\left(\frac{8}{4}\right) + 1\right) \cdot 4
$$

Es muss noch geprüft werden, dass sich newColumn noch auf der gleichen Zeile befindet, wenn ja wird die Adresse mit goToPos angesteuert, ansonsten wird ein newline ausgeführt.

```
void tabulator(){
      uint8_t newColumn = ((currentColumn/lcdParameter.LCD_Tabs)+1) *
                            lcdParameter.LCD_Tabs;
      if(newColumn <= lcdParameter.Endaddr_Row[currentRow]){
             goToPos((newColumn)-lcdParameter.Startaddr Row[currentRow],currentRow);
      }else{
             newline(currentRow);
      }
}
```
#### **rowBegin():**

Die rowBegin(), führt den CR (Carriage Return) aus, dazu wird mit der goToPos(0, currentRow) an den Anfang der Zeile gesprungen.

#### **EEPROM:**

Die EEPROM (Electrically Erasable Programmable Read-Only Memory) Funktionen werden für das Speichern und Laden der Displaygröße und Baudrate verwendet.

Die eeprom readPar() liest bei jedem Start die zuletzt gewählten Einstellungen aus dem EEPROM.

Vor dem Lesen aus dem EEPROM müssen die Interrupts deaktiviert werden, damit der Lesezugriff nicht unterbrochen wird. Nachdem geprüft ist das der EEPROM bereit ist auf ihn zuzugreifen, wird der Baudwert ausgelesen und in die Globale Variable sumAB gespeichert. Für den Fall das der EEPROM leer ist oder ein Wert geschrieben wurde der nicht im Gültigkeitsbereich liegt, wird in sumAB der Wert 255 gespeichert, was der Baudrate von 9600 Baud entspricht.

Nach weiterer Prüfung, ob der EEPROM bereit ist, wird die Displaygröße als Hexadezimalwert entsprechend der Auswahlnummer, ausgelesen und in die Globale Variable displayNumber gespeichert. Anschließend wird überprüft, ob der gelesene Wert im Gültigkeitsbereich liegt. Zum Abschluss werden die Interrupts wieder aktiviert.

```
para t EEPROM parEEPROM;
void eeprom_readPar(){
      cli();
      while(!eeprom_is_ready() ){}
```

```
sumAB = (uint16 t)eeprom read word(&parEEPROM.baudWert);
if(sumAB == -1 || sumAB >= 255) sumAB = 255;while(!eeprom_is_ready() ){}
displayNumber = (uint8 t) eeprom read byte(&parEEPROM.lcdSize);
if(displayNumber == -1|| display displayNumber > '6') displaydisplay that= '1';//Hier die Anzahl der Displays zur Prüfung aktuell halten
sei();
```
Im weiteren Programmablauf ist der Aufruf der eeprom writePar() Funktion nur notwendig, wenn die Baudrate oder Displaygröße geändert wird.

Bei der eeprom writePar() müssen auch die Interrupts deaktiviert werden, damit beim Zugriff auf den EEPROM keine Unterbrechung erfolgt.

Wenn der EEPROM bereit ist, wird der Wert aus sumAb in den EEPROM geschrieben.

Nach erneuter Prüfung der Bereitschaft des EEPROM, kann der Wert aus displayNumber in den EEPROM gespeichert werden.

Die Interrupts werden wieder aktiviert.

}

```
void eeprom_writePar(){
      cli();
      while(!eeprom_is_ready() ){}
      eeprom_write_word(&parEEPROM.baudWert, sumAB);
      while(!eeprom_is_ready() ){}
      eeprom_write_byte(&parEEPROM.lcdSize, displayNumber);
      sei();
}
```
(EEPROM Quelle: Buch Mikrocomputertechnik mit Controllern der Atmel AVR-RISC-Familie 5. Auflage, Seite 243 ff, Author Prof.Dipl.-Ing. Günter Schmitt, Verlag: Oldenburg , ISBN 978- 3-486-589887 )

#### **setNewLCD\_Para():**

Die Funktion setNewLCD Para() wird bei einer Neuwahl der Displaygröße aufgerufen und sorgt für die Ausgabe der LCD Größen die zur Auswahl stehen. Für die Erkennung der eingegebenen Auswahlnummer wird hier auch auf den SW\_UART\_RX\_BUFFER\_FULL gewartet, während der Wartezeit, werden nacheinander die möglichen LCD Größen angezeigt. Sobald eine Eingabe erfolgt ist wird diese mit SW UART Receive() in displayNumber gespeichert.

Bei anschließender Prüfung der Eingabe werden entsprechend der LCD Größe die Parameter eingestellt, damit eine korrekte Ansteuerung des Displays erfolgen kann.

Bei einer Eingabe, die außerhalb des Auswahlbereichs liegt, wird die Abfrage nach der gewünschten LCD Größe wiederholt.

Folgender Ausschnitt zeigt die Parametrisierung für LCD 4x20 Auswahlnummer 6:

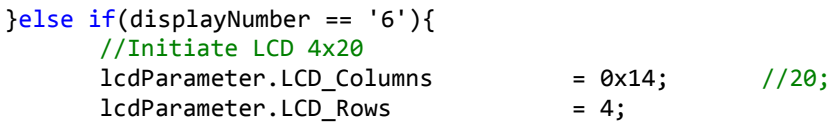

```
lcdParameter.Startaddr_Row[0] = 0x00;
       lcdParameter.Startaddr_Row[1] = 0x40;
       lcdParameter.Startaddr_Row[2] = 0x14;
       lcdParameter.Startaddr_Row[3] = 0x54;<br>lcdParameter.Endaddr Row[0] = 0x13;
       lcdParameter.std.cdParameter.Endaddr_Row[0]<br>1cdParameter.Endaddr_Row[0]
       lcdParameter.Fndaddr_Row[1] = 0x53;lcdParameter.Endaddr_Row[2] = 0x27;
       lcdParameter.Endaddr_Row[3] = 0x67;
       sendString("4x20");
       _delay_ms(1000);
}else{
       goto initLCDSize;
}
lcdParameter.LCD_Tabs = 0x04;
eeprom_writePar();
clearScreen();
```
#### **setLCD\_Para():**

}

Diese Funktion wird bei jedem Starten des Adapters einmal aufgerufen, um entsprechend der aus dem EEPROM gelesenen Auswahlnummer der LCD Größe, die Parameter einzustellen.

Es ist hier keine Abfrage der Displaynummer erforderlich, da die Auswahlnummer aus dem EEPROM gelesen wurde und in die Globale displayNumber gespeichert zur Verfügung steht.

#### <span id="page-23-0"></span>**4.2.2 Software - Universal Asynchronous Receiver Transmitter (SW-UART)**

Zur Entwicklung der Software UART, wurde als Leitfaden die App-Note " AVR274 Singlewire Software UART" von Atmel herangezogen.

Anders als in der AppNote274 vorgesehen, wird der Transmitter nicht implementiert, da er schaltungsbedingt nicht realisierbar ist. Dies hat zum Vorteil, dass keine Bearbeitungszeit für das Versenden der Daten benötigt wird und diese somit für die Displayausgabe zur Verfügung steht. In der AppNote wird eine Baudrate bis 38400 Baud demonstriert, um den Empfang bis 115200 Baud zu ermöglichen, musste der Ablauf gemäß der Anforderungen geändert werden.

Die Vorgabe, dass die Kommunikation über UART mit bis zu 115200 Baud erfolgen muss, hat die Komplexität der Realisierung stark erhöht. Die Entwicklung wurde zunächst mit 8 MHz bis zum korrekten Empfang von Einzelzeichen bei 115200 Baud vorangebracht. Bei Empfang von Zeichenketten reichten die verwendeten 8 MHz nicht aus, um die Ausgabe vollständig zu verarbeiten. Nach Erhöhung der Taktrate auf 16 MHz konnten der Empfang und die Verarbeitung von Zeichenketten ohne Fehler ermöglicht werden.

Die SW UART Baudrate Init(uint16 t baudCount) wird mit sumAB aufgerufen, bevor der SW\_UART\_ENABLE() ausgeführt wird.

Dies ist notwendig, um die korrekten Parameter verwenden zu können. Je nach Wert von baudCount werden die entsprechenden Parameter wie Zählwert für eine Bitlänge, eine 1,5 fache Bitlänge, CS\_VAL der den Prescaler Wert repräsentiert.

void SW\_UART\_Baudrate\_Init(uint16\_t baudCount){

```
if(baudCount \leq 20){
              //Hier Prescaler und WaitOne Wert für 115200
              //set115200();
                     baudParameter.prescalar = 1;<br>baudParameter.wait\_One = 137;baudParameter.wait_One
                     baudParameter.wait_Half = baudParameter.wait_One >> 1;
                     baudParameter.wait Start Compare =baudParameter.wait One -
(baudParameter.wait_One >> 2) ;
                     baudParameter.CS VAL = CS00;
                      sendString("115200");
              }
              else if((baudCount <= 50) && (baudCount > 20) }{
                     //Baud: 57600
                     baudParameter.prescaler = 8;
                     baudParameter.wait_One = 33;<br>baudParameter.wait Half = baudParameter.wait One >> 1;
                     baudParameter.wait_Half
                     baudParameter.wait Start Compare = baudParameter.wait One +
baudParameter.wait_Half;
                     baudParameter.CS_VAL = CS01;
                     sendString("57600");
              }else if((baudCount <= 80 ) && (baudCount > 50 ) ){
              //Baud: 38400
                     baudParameter.prescaler = 8;<br>baudParameter.wait One = 51;
                     baudParameter.wait One
                     baudParameter.wait_Half = baudParameter.wait_One \gg 1;baudParameter.wait_Start_Compare = baudParameter.wait_One +
baudParameter.wait_Half;
                     baudParameter.CS VAL = CS01;
                      sendString("38400");
              \text{else if}(\text{baudCount} \leq 154) \& \text{baudCount} > 100)//Baud: 19200
                     baudParameter.prescale  = 8;baudParameter.wait One = 103;
```

```
baudParameter.wait Half = baudParameter.wait One >> 1;
              baudParameter.wait_Start_Compare = baudParameter.wait_One +
                                                    baudParameter.wait_Half;<br>= CS01;
              baudParameter.CS VAL
       sendString("19200");<br>}else { //if((baudCour
                      //iff(baudCount <= 280) && (baudCount > 150) )
       //Baud 9600
              baudParameter.prescaler = 8;<br>baudParameter.wait One = 207;baudParameter.wait_One = 207;<br>baudParameter.wait Half = baudParameter.wait One >> 1;
              baudParameter.wait_Half
              baudParameter.wait Start Compare = 255;
              baudParameter.CS_VAL = CS01;
              sendString("8n1n9600");
}
eeprom_writePar();
```
#### }// ende von SW\_UART\_Baudrate\_Init

Nach erfolgter Initialisierung der Parameter, kann die UART für die entsprechende Baudrate aktiviert werden. Abschließend wird der sumAB Wert in den EEPROM geschrieben.

Bevor Daten empfangen werden können, muss die SW\_UART\_Enable()aufgerufen werden.

Diese setzt den Bus im Ruhemodus HIGH, löscht den Statusregister, setzt Status IDLE, initialisiert den externen UART Interrupt, löscht den Externen Interrupt Flag und aktiviert den Externen Interrupt (s. [Abb. 11\)](#page-24-0).

Nach dem dies erfolgt ist, können mit der eingestellten Baudrate Daten empfangen werden.

Die SW\_UART-Enable wird nach jeder Baudänderung ausgeführt, um die neuen Einstellungen verwenden zu können.

Die SW-UART verwendet zwei Interrupts, welche für die Richtige Erkennung des Seriellen Signals notwendig sind.

Der erste Interrupt ist der INT0 welcher am RX-Pin (PB6) des µC so eingestellt ist, dass er bei fallender Flanke auslöst. Er ist somit für das Erkennen des Startbits und der Konfiguration des zweiten Interrupts zuständig.

<span id="page-24-1"></span><span id="page-24-0"></span>Ein Timer Compare Interrupt wird für das Abtastinterval verwendet. Der Timer ist im "Clear Timer on Compare (CTC)" Modus eingestellt, so

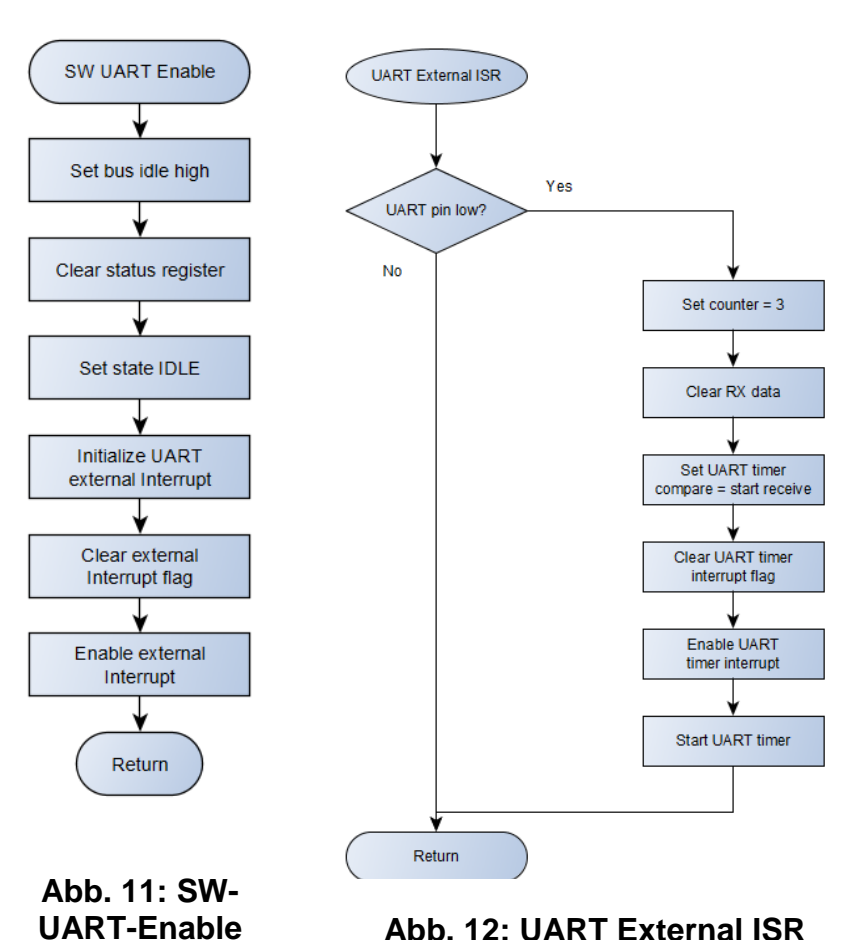

# dass er den Interrupt auslöst, wenn der Zählerwert im TCNT0 dem OCR0A Wert entspricht.

Damit der Timer Interrupt richtig ausgelöst wird, ist die korrekte Berechnung der Baudraten Einstellungen wichtig.

Diese Parameter ergeben sich aus folgenden Formeln:

<span id="page-25-1"></span>Baud Rate  $=$   $\frac{1}{(One Period Compare Setting + 1)}$ . System Clock

### **F. 3: Baud Rate Calculation**

 $\theta$  $\mathcal{S}_{0}^{(n)}$  $\boldsymbol{B}$ 

### <span id="page-25-2"></span>**F. 4: One Period Compare Setting Calculation**

Error  $[\% ] = \big(\dfrac{B}{\cdot}\big)$  $\frac{1}{\text{Baud Rate}} - 1$  .

#### **F. 5: Error Calculation**

<span id="page-25-3"></span>
$$
Baud Rate < \frac{System \, Clock}{Maximum \, Cycles \, in \, Compare \, Interview}
$$

#### **F. 6: Maximum Baud Rate Setting**

<span id="page-25-4"></span>Beispiel:

Maximum Cycles in Compare Interrupt =  $\frac{115200}{1}$  =  $\mathbf{1}$ 1 16000000

$$
115200 < \frac{16000000}{138} == 115200 < 115207,3732
$$

**UART** frame Format

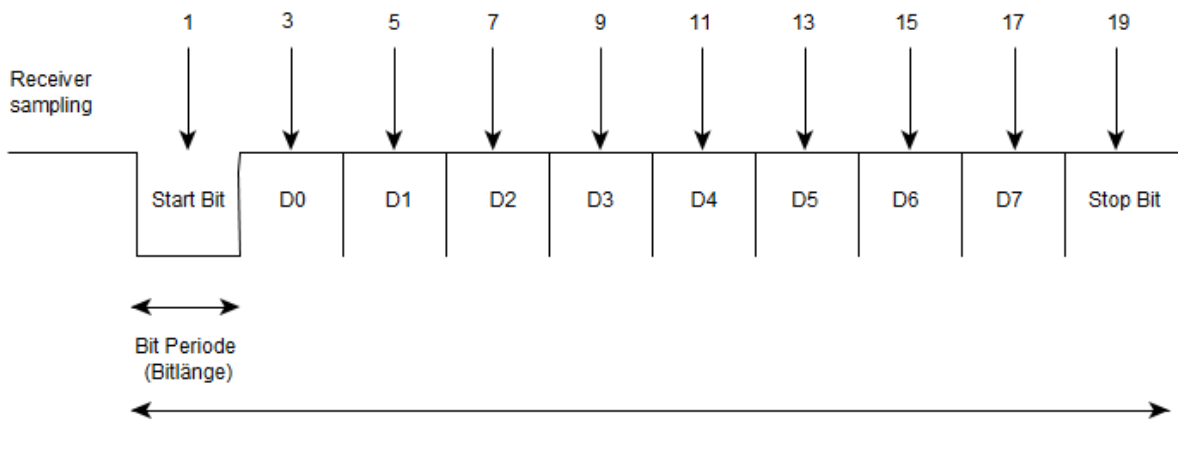

Frame

<span id="page-25-0"></span>**Abb. 13: UART frame Abtastschema**

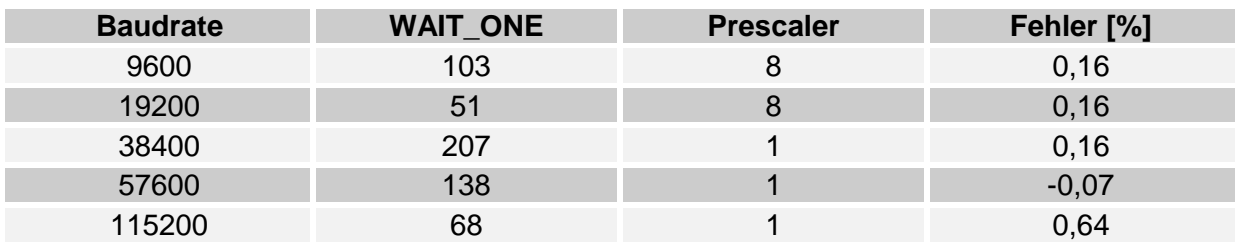

### **Tab. 7: Einstellungsparameter für 8 MHz Betrieb**

<span id="page-26-0"></span>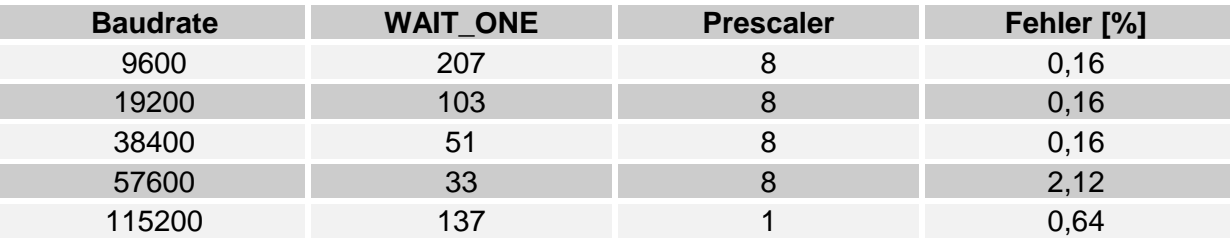

### **Tab. 8: Einstellungsparameter für 16 MHz Betrieb**

<span id="page-26-1"></span>Wird der Externe Interrupt ausgelöst, so wird das 1,5 fache der OPC für den Timer Interrupt als Zählwert gesetzt, somit wird zur Hälfte des ersten Datenbit D0 die Wertigkeit abgefragt. Im Timer Interrupt wird die einfache OPC eingestellt um bei den folgenden Datenbits jeweils in der Hälfte der Bitlänge die Abfrage erfolgen zu lassen.

```
//Sample bit by checking the value on the UART pin:
      uint8 t bit in = 0x00;
      if(READ_UART_PIN()){
             bit_in = 0x80; //0b10000000;
      }
```
Dieser Wert wird in der Datenvariablen an das MSB geschrieben und anschließend um eins nach rechts geshiftet:

```
UART Rx data >>= 1; //Right shift RX data so
the new bit can be masked into the Rx_data 
byte.
UART_Rx_data |= bit_in;
```
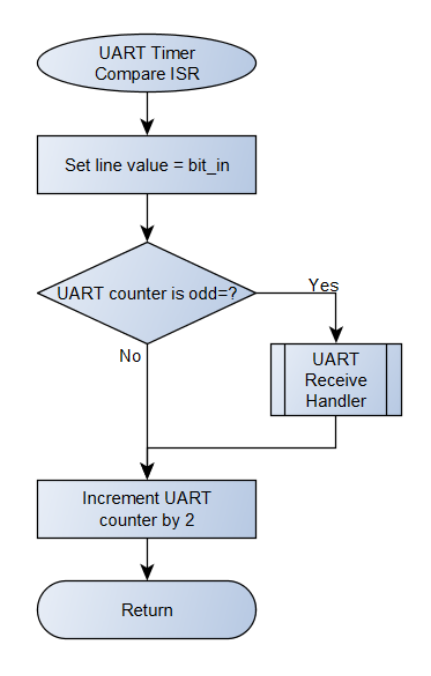

<span id="page-26-2"></span>**Abb. 14: UART Timer Compare ISR**

dies wird für Bit 1 bis Bit 7 in dieser Form getätigt, für das letzte Datenbit wird zusätzlich das komplette Byte in den UART\_Rx\_Buffer geschrieben.

> UART\_Rx\_data >>= 1; //Right shift RX\_data so the new bit can be masked into the  $Rx\_data$  byte.<br>UART\_Rx\_data |= bit\_in;  $//0x80 //Set MSB of RX data if received bit == 1$ UART\_Rx\_buffer = UART\_Rx\_data;

Wenn das Byte vollständig in den Buffer geschrieben ist, wird der SW UART\_RX\_BUFFER\_FULL Flag gesetzt, damit es in der main weiterverarbeitet werden kann.

Anschließend wird zur Vorbereitung des Empfangs des nächsten Zeichens der Flag des Externen Interrupt gelöscht und der Externe Interrupt aktiviert. Jetzt kann der Timer Interrupt zur Vermeidung von Fehlfunktionen gestoppt und deaktiviert werden. Vor return muss der UART counter 0 gesetzt werden, dies entspricht UART STATE IDLE.

SET FLAG(SW\_UART\_status, SW\_UART\_RX\_BUFFER\_FULL); CLEAR\_UART\_EXTERNAL\_INTERRUPT\_FLAG();  $ENABLE_UART_EXTERNAL_INTERRUPT()$ ; //Get ready to receive new byte. //STOP\_UART\_TIMER(); TIMER\_PRESCALER\_CONTROL\_REGISTER\_B &= ~(1<<br/>bbaudParameter.CS\_VAL);

DISABLE\_UART\_TIMER\_INTERRUPT(); UART\_counter = UART\_STATE\_IDLE; return; //Exit ISR so the counter is not updated.

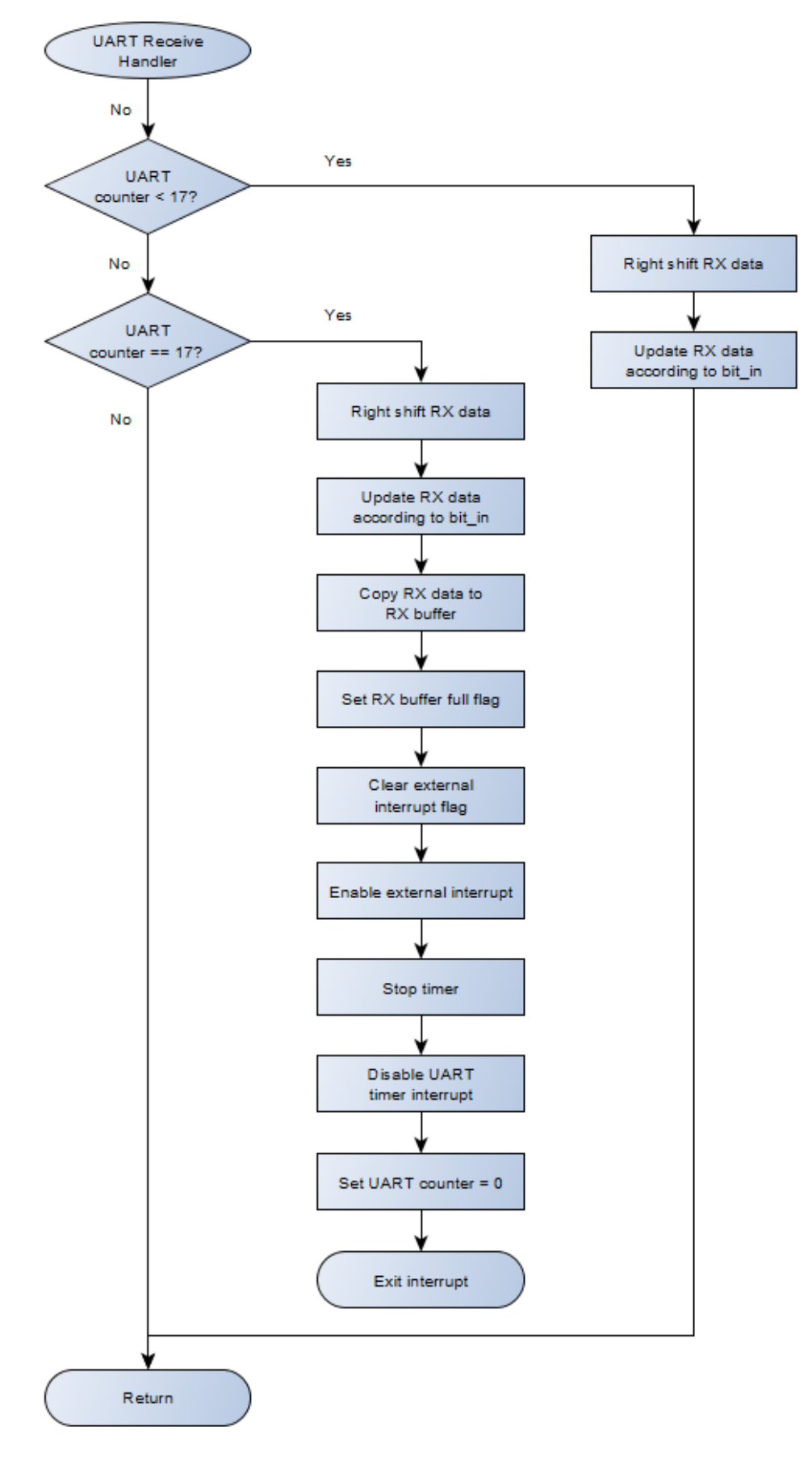

<span id="page-28-0"></span>**Abb. 15: UART Receiver Handler**

Zur Verarbeitung der empfangenen Zeichen, wird ein selbst definiertes Register angewandt, um den Status SW\_UART\_RX\_BUFFER\_FULL verwenden zu können.

Wenn dieses Register gesetzt ist, liegen Daten an, die ausgewertet werden können.

```
// Statusregister Definitionen
                                              1 // Set if data is ready to receive from
the RX buffer // Gesetzt, wenn im RX Buffer Daten vorhanden sind
// Flag makros
#define SET_FLAG(flag_register, flag_bit) ((flag_register) |= (1 << (flag_bit)))
               // Nutzen zum setzen von Flag in Register<br>_FLAG(flag_register, flag_bit)   ((flag_register) &= ~(1 << (flag_bit)))
#define CLEAR_FLAG(flag_register, flag_bit)
               // Nutzen zum loeschen von Flag in Register<br>FLAG(flag_register, flag_bit)    ((flag_register) & (1 << (flag_bit)))
#define READ FLAG(flag register, flag bit)
               // Nutzen zum lesen von Flag in Register
```
Mit diesem Statusregister ist es möglich, die Zeichenverarbeitung erfolgen zu lassen, wenn ein neues Zeichen empfangen wurde. Anschließend kann das empfangene Byte mit SW UART Receive() ausgelesen werden und die Überprüfung des Zeichens erfolgen.

```
uint8_t SW_UART_Receive(){
      uint8_t data;
                                                                 SW UART Receive
      data = UART_Rx_buffer;
      CLEAR_FLAG(SW_UART_status,
SW_UART_RX_BUFFER_FULL);
      return data;
                                                                  Copy content of
}
                                                                  RX buffer to data
Diese Funktion schreibt den Bufferinhalt in die data
Variable und löscht den SW UART BUFFER FULL Flag,
                                                                Clear RX buffer full flag
damit dieses nach erhalt der neuen Daten erneut gesetzt 
werden kann.
                                                                    Return data
Nachdem ein Zeichen empfangen wurde, wird es in 
received data gespeichert.
                                                              Abb. 16: SW UART 
                                                                    Receivewhile(1)
     {
       //Wait until receive buffer is full
      while((!READ FLAG(SW UART status, SW UART RX BUFFER FULL))){}received_data[i++] = SW_UART_Receive();
```
<span id="page-29-0"></span>Ist das Zeichen ein Steuerzeichen, wird es nach Analyse direkt umgesetzt.

```
if((received_data[i-1] \le ASCII_C0_CR) || (received_data[i-1] == 0x7F) ||(received_data[i-1] == 0x7E) ){
             if( (received data[i-1] == ASCII C0 LF)) {
                    newline(currentRow);
                    i = 0:
             }else if(received_data[i-1] == ASCII_C0_CR ){ //0x0D
                    rowBegin();
                    i = 0;
             }else if(( (received data[i-1] == ASCII C0 BS))){ //ASCII C0 BS == '\b'
                                                                            = 0 \times 08deleteKey();
                    goto ohnePrint;
             }else if(received_data[i-1] == ASCII_C0_HT){ //0x09
                    tabulator();
```

```
goto ohnePrint;
      }else if((received_data[i-1] == 0x7F) || (received_data[i-1] == 0x7E)){
                                                                      //entf taste
             if(currentColumn == LcdParameter.Fndaddr Row[currentRow]){
                     currentRow = (currentRow+1) & (lcdParameter.LCD_Rows-1);
                     goToPos(0, currentRow);
                     sendData(0x20);
                     sendCommand(0x11);
                     currentColumn -= 1;
             }else{
                     sendCommand(0x14);
                     sendData(0x20);
                     sendCommand(0x11);
              }
             goto ohnePrint;
      }else if(received_data[i-1] == ASCII_C0_FF){ //FormFeed == '/f'
              clearScreen();
               goto ohnePrint;
        }
}
```
Ist das Zeichen ein ESC, wird nutzer.befehlsanfang als Merker 1 gesetzt und auf das Folgezeichen gewartet. Dieses wird nach Analyse umgesetzt. Bei ESC erfolgt keine Ausgabe des Folgezeichens.

```
if(received data[i-1] == 0x1B || nutzer.befehlsanfang == 1){
      nutzer.befehlsanfang = 1;
       //Menu aufruf hier welche auch endlos while mit break Anweisung nach Befehl
      while(1){
              switch(received_data[i-1]){<br>case('0') : //clea
                                   //clearScreen
                                   clearScreen();
                                   nutzer.befehlsanfang = 0;
                                   break;
                     case('1') : //HomePosition
                                   homePosition();
                                   nutzer.befehlsanfang = 0;
                                   break;
                     case('2') : //LCD Backlight ausschalten, wird bei nächster 
                                          Tasten Eingabe wieder eingeschaltet
                                   LCD_BACKLIGHT_TOGGLE;
                                   nutzer.befehlsanfang = 0;
                                   break;
                     case('3') : //unbesetzt wegen Steuerbefehlen, welche '3' enthalten
                            //Muss frei bleiben, um nicht mit dem "Entfernen" Befehl zu 
                            interagieren und Fehler zu veruraschen
                                   nutzer.befehlsanfang = 0;
                                   goto ohnePrint;
                                   break;
                     case('4') : //Gibt SumAB aus zur Ueberpruefung
                                   sendString(itoa(sumAB, bufferStr,10));
                                   nutzer.befehlsanfang = 0;
                                   break;
                     case('5') : //Setzte neue Baudrate
                                   nutzer.befehlsanfang = 0;
                                   goto aBaudPoint;
                                   break;
                     case('6') : //Setzte neue Display
                                   nutzer.befehlsanfang = 0;
                                   setNewLCD Para();
                                   break;
```

```
case('7') : //print col- und row position
              nutzer.befehlsanfang = 0;
              sendString("C:");
              sendString(itoa(currentColumn-2, bufferStr,16));
              sendString(" R:");
              sendString(itoa(currentRow, bufferStr,10));
              break;
case('8') : //print displayNumber
              itoa( displayNumber, str, 16);
              sendString(str);
              nutzer.befehlsanfang = 0;
              goto ohnePrint;
              break;
case('9') : //print adressnumber
              itoa( currentColumn, str, 16);
              sendString(str);
              nutzer.befehlsanfang = 0;
              goto ohnePrint;
              break;
case(0x41) : // Pfeiltaste hoch 
              goToPos(currentColumn –
                     lcdParameter.Startaddr_Row[currentRow],
                     (currentRow == 0) ? (lcdParameter.LCD_Rows -
                    1) : currentRow - 1);
              nutzer.befehlsanfang = 0;
              break;
case(0x42) : // Pfeiltaste runter
              goToPos(currentColumn –
              lcdParameter.Startaddr_Row[currentRow],
              (currentRow+1) & (lcdParameter.LCD_Rows-1));
              nutzer.befehlsanfang = 0;
             break;
case(0x43) : // Pfeiltaste rechts
              if(currentColumn ==
                     lcdParameter.Endaddr_Row[currentRow] ){
                     goToPos( 0, (currentRow+1) &
                            (lcdParameter.LCD_Rows-1));
                            // currentRow+1 % Zeilenanzahl damit 
                            auf Zeile 0 geht
              }else{
                     sendCommand(LCD_MOVE_CURSOR_RIGHT); //0x14 
                    currentColumn++;
              }
              nutzer.befehlsanfang = 0;
             break;
case(0x44) : // Pfeiltaste links
              if(currentColumn ==
                    lcdParameter.Startaddr_Row[currentRow]){
                     uint8 t bufferRow = (currentRow == 0) ?
                     (lcdParameter.LCD_Rows - 1) : currentRow - 1;
                     goToPos(lcdParameter.LCD_Columns -
                                  1,bufferRow);
              }else{
                     sendCommand(LCD_MOVE_CURSOR_LEFT); //0x10 
                    currentColumn--;
              }
              nutzer.befehlsanfang = 0;
              break;
default:
```

```
goto ohnePrint;
                                   break;
              } // switch end
              if(nutzer.befehlsanfang == 0){
                     goto ohnePrint;
                     break;
              }
       } //while end
} //if end
```
}

Wenn das Zeichen weder Steuerzeichen noch Option ist, wird es für die Datenausgabe aufbereitet.

```
if((i >= RECEIVED_DATA_SIZE - 1) ){ //Stop receiving if buffer is full
       received\_data[i] = ' \0';sendString((char *)received_data);
       i = 0;}
ohnePrint:
i = 0;
```
Nach Umsetzung von Steuerzeichen und Optionen erfolgt meistens zur Vermeidung von Fehlanzeigen ein goto ohnePrint;.

### <span id="page-33-0"></span>**4.2.3 Autobaud**

Zur Autobaud Erkennung erfolgt zunächst eine Initialisierung.

- Externe Interrupt wird deaktiviert
- Der SW\_UART\_AutobaudDetectionInit() aufgerufen

```
//Autobaud Detection Init
void SW_UART_AutobaudDetectionInit(){
      INIT_UART_PIN();
       //Set up interrupts
      SET_PCMSK1_UART_DETECTION_INTERRUPT();
      CLEAR_AUTOB_UART_DETECTION_INTERRUPT_FLAG();
      ENABLE_AUTOBAUD_UART_DETECTION_INTERRUPT();
}
```
Die Erkennung der Baudrate erfolgt über den PCINT14 (Pin Change Interrupt 0, Source 14). Dieser erfasst die Flankenwechsel, beim Erkennen der ersten fallenden Flanke des Startbits, startet ein Counter, der bei jeder zweiten Flanke (immer die fallende) als Zwischensumme gespeichert und zurückgesetzt wird. Die Auswertung erfolgt nach der 5. fallenden Flanke. Anschließend wird aus den Zwischensummen die Summe gebildet und kann zur Erkennung der einzustellenden Baudrate verwendet werden.

Serielle Frame für das ASCII 'U' (0x55)

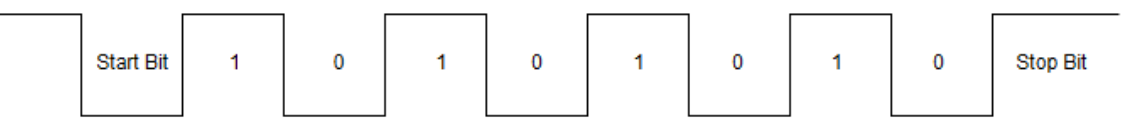

## <span id="page-33-1"></span>**Abb. 17: Serielle Frame für das ASCII "U"**

```
aBaudPoint:
             sendCommand(1);
             _delay_us(200000);
             sendString("Push 'U'");
             sei(); //__enable_interrupt(); //Enable global interrupts
             DISABLE_UART_EXTERNAL_INTERRUPT();
             SW_UART_AutobaudDetectionInit();
             int16_t abBuffer[10] = \{0\};
             int8_t j = 0;sumAB = 0;
             while( edgeCounter < 10 ){
                    if((edgeCounter & 1)){
                           abBuffer[edgeCounter] = autobaudCounter++;
                    }
             }
             CLEAR_PCMSK1_UART_DETECTION_INTERRUPT();
             DISABLE_AUTOBAUD_UART_DETECTION_INTERRUPT();
             for(j = 1; j <= edgeCounter-1; j+=2){
                    sumAB += abBuffer[j];
             }
             edgeCounter = 0;
```

```
//Ab hier geht er nach start weiter, um nicht jedes mal die 
Konfigutation neu zu erfragen
             workflow_begin:
             clearScreen();
             SW_UART_Baudrate_Init(sumAB);
              _delay_us(2000000);
             SW UART_Enable();
```
Für die jeweiligen Baudraten ergeben sich die unten stehenden Summenbereiche.

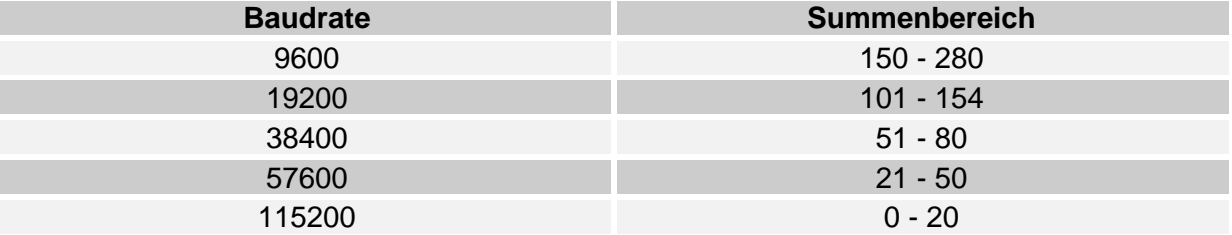

#### **Tab. 9: Summenbereiche entsprechend Baudrate**

<span id="page-34-3"></span>Die gespeicherte Summe für die Baudrate kann über ESC -> 4 ausgegeben und somit überprüft werden.

#### <span id="page-34-0"></span>**4.2.4 Adresszählsystem**

Das LCD wird bei der Initialisierung so eingestellt, dass der Controller beim Schreiben eines Zeichens automatisch intern die Adresse inkrementiert.

LCD's unterschiedlicher Größe haben nur die Startadresse 0x00 für die erste Zeile gemein, bei mehrzeiligen LCD's müssen weitere Zeilenanfangsadressen angesteuert werden.

Auch die Endadressen unterscheiden sich je nach Displaygröße.

Für die Ansteuerung eines 4x20 LCD sind zwei Controller vorhanden. Daraus ergibt sich standardmäßig eine Verarbeitung in der Reihenfolge der Zeilen 1 -> 3 -> 2 -> 4 -> 1.

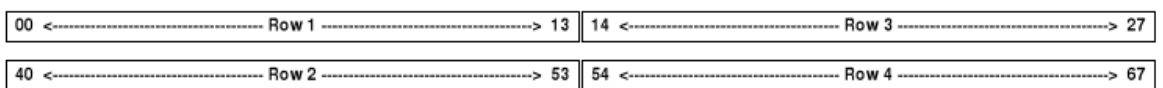

## <span id="page-34-1"></span>**Abb. 18: LCD 4x20 Zeilenaufbau**

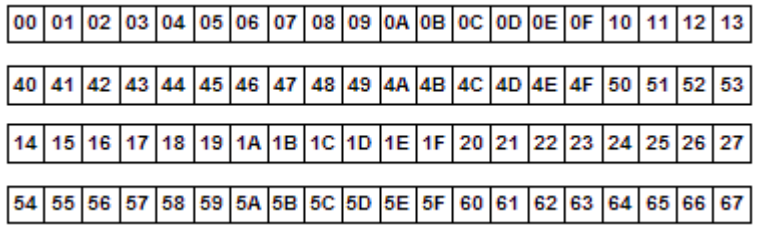

#### <span id="page-34-2"></span>**Abb. 19: Zeilenanordnung LCD4x20**

Durch Angabe fester Zeilenadressen wird durch das Adresszählsystem eine Korrektur auf die gewohnte Zeilenwechselreihenfolge von 1 -> 2 -> 3 -> 4 -> 1 erreicht.

Das Adresszählsystem benötigt die Struktur:

```
/*LCD bezogene Angaben. LCD Abmessungen*/
/* Für weitere Adressinformationen bezüglich der unterschiedlichen Display Formate
      siehe auch folgende Links:
      http://www.sprut.de/electronic/lcd/index.htm
      http://web.alfredstate.edu/weimandn/lcd/lcd_addressing/lcd_addressing_index.html
      bzw. im Datenblatt für den Controller HD44780 
*/
typedef struct LCD_Size{
             uint8_t LCD_Columns;
             uint8_t LCD_Rows;
             uint8 t LCD Tabs;
             uint8 t Startaddr Row[LCD MAX LINES]; //Array für jeweilige start und end
adresse
             uint8_t Endaddr_Row[LCD_MAX_LINES];
}LCD_Size;
```
und die Globalen Variablen:

static uint8 t currentRow =  $0$ ; static uint8\_t currentColumn = 0; LCD\_Size lcdParameter;

Mit Hilfe dieser Variablen, kann nach entsprechender Konfiguration je nach Displaygröße, die korrekte Adresssteuerung erfolgen.

```
void sendData(unsigned char data){
      WRITE;
      RS_HIGH;
      PORTA = data;
      writeDataStrobe(); //give enable triger
      if(currentColumn == ledParameter.Fndaddr Row[currentRow] )goToPos( 0, (currentRow+1) & (lcdParameter.LCD_Rows-1)); // 
currentRow+1 % Zeilenanzahl damit auf Zeile 0 geht
      }else{
             currentColumn++;
      }
}
```
Für eine korrekte Zeilenschaltung in die Folgezeile werden die Informationen des Adresszählsystems verwendet.

Die übergebene Variable pos entspricht dem currentRow. Über die um eins erhöhte pos wird mit Modulo der Zeilenanzahl, die nächste Zeilennummer berechnet.

Bei einem 4 zeiligen Display sind die Zeilen 0 bis 3, wenn sich der Cursor in der 4. Zeile befindet, muss in die 1. Zeile gesprungen werden.

```
void newline(uint8_t pos){ 
       uint8 t addressCounter = 0;currentRow = (pos+1) & (lcdParameter.LCD_Rows-1); // pos+1 % Zeilenanzahl damit 
auf Zeile 0 geht
      addressCounter = lcdParameter.Startaddr_Row[currentRow];
      currentColumn = addressCounter;
      sendCommand((1 << LCD_DDRAM) + addressCounter);
}
```
Mit Backspace (BS) als Steuerzeichen wird das Zeichen an der Cursorposition minus eins gelöscht. Das Löschen erfolgt durch Adresssprung bzw. move Cursor left, einem Leerzeichen und erneutem Adresssprung ein Feld zurück.

Es gibt aber auch Sonderfälle. Wenn sich der Cursor im ersten Feld einer Zeile befindet, muss das letzte Feld der Zeile davor gelöscht werden.

Die erste if Bedingung ist erforderlich um dem Verhalten der sendData entgegenzuwirken und somit die Funktion auch auf dem letzten Feld einer Zeile zu realisieren.

Die zweite if Bedingung ist für die korrekte Löschung des letzten Feldes der Zeile darüber erforderlich.

Das else gilt für die anderen Felder wenn ein move Cursor left ausreicht und keine Sprünge für Zeilenkorrektur notwendig sind.

```
void deleteKey(){ uint8_t bufferRow;
          if(currentColumn == lcdParameter.Endaddr_Row[currentRow]){
               bufferRow = currentRow;
               sendCommand(0x11);
               _delay_us(20);
               uint8_t bufferColumn=currentColumn-1;
               sendData(0x20);
               goToPos(bufferColumn - lcdParameter.Startaddr_Row[bufferRow], bufferRow);
       }else if(currentColumn == lcdParameter.Startaddr Row[currentRow]){
               bufferRow=(currentRow==0) ? (lcdParameter.LCD_Rows - 1) : currentRow- 1;
               goToPos(lcdParameter.LCD_Columns - 1,bufferRow);<br>sendData(0x20); //Leerzeichen, space
                                            //Leerzeichen, space
               goToPos(lcdParameter.LCD_Columns-1 ,bufferRow);
       }else{
               sendCommand(0x11); // shift left, move cursor
                ledelay_us(20);<br>sendData(0x20);
                                            //Leerzeichen, space
                sendCommand(0x11);
                currentColumn -=2;
        }
}
```
Für den Sprung an eine bestimmte Position, wird die goToPos() Funktion genutzt, die ebenfalls die Adressinformationen verwendet. Der Controller erhält den Befehl, die gewünschte Adresse anzusteuern.

```
void goToPos(uint8_t x, uint8_t y){
      currentRow = y;
      if(lcdParameter.LCD_Rows == 1){
             currentColumn = lcdParameter.Startaddr_Row[0] + x;
             sendCommand((1<<LCD_DDRAM) + currentColumn );
      }else if(lcdParameter.LCD_Rows == 2){
             currentColumn = lcdParameter.Startaddr_Row[currentRow] + x;
             sendCommand((1 << LCD_DDRAM) + currentColumn );
      }else if(lcdParameter.LCD_Rows == 4){
             currentColumn = lcdParameter.Startaddr_Row[currentRow] + x;
             sendCommand((1 << LCD_DDRAM) + currentColumn );
      }//End lines 4
}
```
Die Übergabeparameter  $x =$  Adresse des Feldes und  $y =$  Zeile werden zur Ansteuerung einer Position benötigt.

Durch die Tatsache, dass LCD's mit unterschiedlicher Zeilenanzahl verwendbar sein sollen, muss für die Berechnung der Adressen auf die Zeilenanzahl der aktuell eingestellten LCD Größe geprüft werden.

Um die gewünschte Adresse zu erhalten, muss currentColumn mit dem Offset der Startadresse der angezielten Zeile addiert werden.

Somit sind currentRow und currentColumn aktualisiert und die Adresse kann mit sendCommand angesteuert werden.

Wenn z.B. bei einem 4x20 LCD in der ersten Zeile im letzten Feld (Adresse = 0x13) ein Zeichen geschrieben wird, springt der Controller durch die Interne Adressinkrementierung auf die Adresse 0x14, dies ist das erste Feld der dritten Zeile. In der sendData(), welche alle Einzelzeichen an das DDRAM (Display Data RAM) des Displays schreibt, wird geprüft ob der Cursor im letzten Feld einer Zeile ist, wenn nicht wird die Feldadresse (currentColumn) erhöht, ansonsten wird mittels goToPos() auf die Adresse der 2. Zeile (Adresse 0x40) gesprungen. Dies korrigiert die "falsche" Adresssteuerung des Controllers.

Die Möglichkeit den Controller nach der momentanen Cursorpositionsadresse abzufragen wurde nach einigen Versuchen verworfen und entsprechend das eigene Adresszählsystem eingebaut.

Das Auslesen erfolgt indem während der Controller Busy ist der Busy Flag ausgelesen wird und gleichzeitig die Adresse ausgegeben wird. Dabei ist zu beachten, dass das Busy Flag D7 ist, dadurch werden die Adressen mit dem Offset von 0x80 (128) ausgegeben. Als Beispiel die gelesene Adresse 0x92

entspricht 0x92 - 0x80 = 0x12 was dem 13. Feld der ersten Zeile entspricht. Die Adresse des 1. Feld wird als 0x80 eingelesen und ist somit 0x00.

## <span id="page-38-0"></span>**4.3 Terminal Programme**

Bei der Verwendung der Terminal Programme sind folgende Standardeinstellungen zu wählen:

- 8 Datenbits
- No Parity
- 1 Stopp Bit
- Hardwareflusskontrolle None

#### <span id="page-38-1"></span>**4.3.1 Terminal Konfigurationen**

#### **Putty:**

Bei Verwendung von Putty sind neben den Standardeinstellungen noch die Baudrate und der entsprechende COM-Port anzugeben.

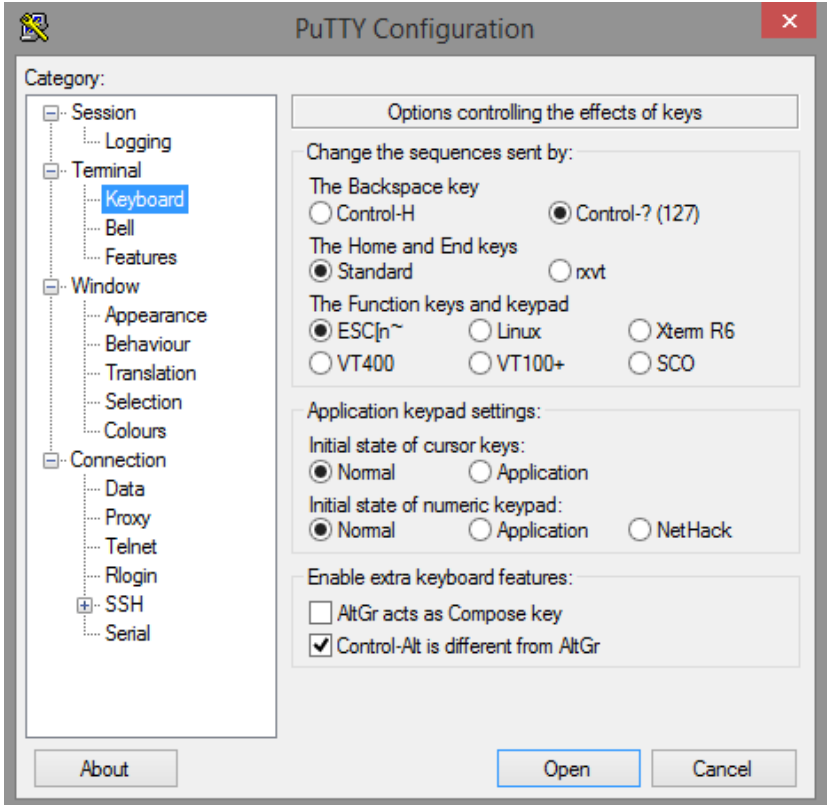

<span id="page-38-2"></span>**Abb. 20: Putty Konfigurationsfenster**

In Putty wird bei Eingabe der ENTER Taste nur 0x0D also CR übertragen, dies führt zum Sprung in das erste Feld der aktuellen Zeile. Um einen Zeilenwechsel durchzuführen, ist entweder ein CR und LF (0x0D und 0X0A) oder alternativ die Tastenkombination 'Strg J', die ein Linefeed ausführt, erforderlich.

In den meisten Terminal Programmen ist als Option anwählbar ob bei Eingabe von ENTER nur CR oder CR und LF gesendet werden soll.

In einem C Programm reicht es, für einen Zeilenwechsel die Daten 0x0A zu senden.

Die Pfeiltasten werden von Putty mit übertragen, bei anderen Terminal Programmen werden diese nicht unbedingt verarbeitet. Diese können bei diesen Terminal Programmen als Makro bestimmt werden.

Da sich die ROM-Code Tabellen je nach vorgesehenem Gebiet größtenteils an die ASCII Werte halten, ist bei Zeichen, die sich außerhalb des Standardbereichs von 7 Bit befinden, die ROM-Code Tabelle zu beachten. Es können andere Zeichen für entsprechende Hexadezimale Werte vorkommen.

Bezugsquelle:<http://www.chiark.greenend.org.uk/~sgtatham/putty/download.html>

#### **Realterm:**

In Realterm sind unter dem Tab "Port" die Baudrate und der COM Port auszuwählen, mit den oben genannten Standardeinstellungen ist die Bedienung des Adapters möglich. Im Tab "Send" sind, je nach Präferenz, weitere Einstellungen für die Ausgabe von Zeichenketten sowie die Option, ob LF gesendet werden soll, möglich. Im Tab "Display" ist "ANSI" zu setzten, dann ist die korrekte Verarbeitung der übertragenen Steuerzeichen gewährleistet.

Bezugsquelle: [http://realterm.sourceforge.net/index.html#downloads\\_Download](http://realterm.sourceforge.net/index.html#downloads_Download)

#### **Terminal 1.91b von Br@y:**

Der Terminal von Br@y, bietet neben der normalen Eingabemethode, noch zusätzlich die Funktionalität "Scripting" in einer Pascal Syntax. Dies ermöglicht, bestimmte Abläufe in einem Script zu testen bevor diese z.B. in ein µ-Controller C Programm implementiert werden. Steuerzeichen die nicht übertragen werden, können als Makro verarbeitet werden.

Bezugsquelle:<https://sites.google.com/site/terminalbpp/>

#### **TeraTerm:**

Bei TeraTerm ist nach der Auswahl für eine Serielle Kommunikation und dem verwendeten COM Port anschließend unter den Einstellungen noch die Seriellen Parameter zu wählen. Das Verhalten der Enter Taste ist unter Terminal Einstellungen je nach Bedarf auszuwählen wie es sich verhalten soll.

Bezugsquelle:<http://ttssh2.sourceforge.jp/>

#### **Hyperterminal:**

Der Hyperterminal von Microsoft, war bis einschließlich Windows XP standardmäßig beigefügt. Dieser ergab bei Tests Fehlfunktionen, welche durch zusätzlich versandte Steuerzeichen verursacht wurden. Eine Anpassung an diesen Terminal führte zu Fehlfunktionen bei allen anderen getesteten Terminals. Es wird empfohlen auf eine der vielen kostenlosen Alternativen zurückzugreifen.

Informationen: <http://technet.microsoft.com/en-us/library/bb457166.aspx>

#### **Vergleichstest UART-Terminaladapter**

Ein käuflicher UART-Terminaladapter der Firma Sparkfun der bereits unbefriedigende Ergebnisse erzielt hat, wurde aber dennoch für Vergleichszwecke herangezogen.

Der Serial Enabled 16x2 LCD - White on Black 5V von Sparkfun enthält einen PIC 16F88 mit integriertem Hardware UART. Er unterstützt folgende Baudraten:

2400, 4800, 9600, 14400, 19200, 38400 Baud;

<https://www.sparkfun.com/products/9395>

Die Steuerung und Formatierung des Adapters sind nicht intuitiv, es werden die meisten Standard Steuerzeichen nicht umgesetzt.

Die Ausgabeformatierung für den seriellen Adapter mit Display erfordern viele Tests um die gewünschte Ausgabeform zu erhalten.

Um den Aufwand zu zeigen, der erforderlich ist, um zwei Zeilen Text untereinander auf dem LCD auszugeben, wurde von einem Prototypen die Formatierung zur Anzeige an RealTerm auf einem PC gesendet.

|              |                        |                              | RealTerm: Serial Capture Program 2.0.0.70          |                                                                                 |                                                              |                                                           |                          | $\Box$                            | x |
|--------------|------------------------|------------------------------|----------------------------------------------------|---------------------------------------------------------------------------------|--------------------------------------------------------------|-----------------------------------------------------------|--------------------------|-----------------------------------|---|
|              |                        |                              | $FE0 s = 99$                                       | FeC $\approx$ $-99$<br>$F_EC_0$ s=99                                            | $Fe0$ s=99<br>EF <sup>S</sup> UFEBO                          | Friem i=98                                                | $Fe0$ s=99<br>$Fe0$ s=99 | $F_E C_0$ s=9<br>Բքնը <b>s=99</b> |   |
|              |                        | FEG $s=99$<br>$Fe0$ s=99     | $Fe0$ s=99                                         | FeCo $s=99$<br>$E^{\kappa}$ VEM $i=98$<br>$F$ $F$ $F$ $F$ $F$ $i = 98$          | $frt$ $F$<br>[F\FEM i=98<br>$F_{E}$ $\varepsilon_{0}$ $s=99$ | н<br>$Fe00$ s=99<br>$Fe00$ s=99                           | $Fe00$ s=99<br>$frv$ $F$ |                                   |   |
| di ili<br>4T | $Fe0$ s=99<br>$s = 99$ | <b>FF</b> + FEBO<br>$1 - 98$ | FryFem i=98                                        | $E^{\prime}$ VFE <sup>B</sup> O i=98<br>. н<br>$F_E C_0$ s=99<br>$F_E C_0$ s=99 | $F_E C_0$ s = 9.9<br>$FeO_0 \simeq 99$                       | trifem i=98<br><b>EFTVFEBO</b><br>$E^{\kappa}$ VEM $i=98$ | Friem i=99<br>FeG $s=99$ | FECO S<br>$Fe0$ s=99              |   |
|              |                        |                              | н<br>$Fe0_0$ s=99<br>$Fe0$ s=99<br>Fefort $e = 99$ | $E^{\rm F}$ s, FeB $_0$                                                         | $FeO_0$ s =99 $Fe^{6}$ , $Fe^{6}$ i =99<br>$frv$ FeM i=98    | $H = F_E C_0$ s=99<br>$F_E C_0$ s = 99                    | FeCa $s=99$              | EP LFEBO                          |   |
|              | Display Port           | Capture   Pins               | Send                                               | Echo Port   12C                                                                 | $12C-2$                                                      | 12CMisc II<br>Misc                                        |                          | \n  Clear  Freeze                 |   |

<span id="page-40-0"></span>**Abb. 21: Sparkfun Formatierung**

Um die gleiche Ausgabeform auf einem LCD über den SerLCDv1 zu erhalten, wurde der Prototyp auf die untenstehende Formatierung umprogrammiert.

| RealTerm: Serial Capture Program 2.0.0.70 |              |            |      |      |           |     |         |         |      |    | e<br>$\Box$  | $\chi$                   |  |
|-------------------------------------------|--------------|------------|------|------|-----------|-----|---------|---------|------|----|--------------|--------------------------|--|
| s=86                                      | LGAFA        | i=92       | CRLF |      |           |     |         |         |      |    |              |                          |  |
| $s = 86$                                  |              | L昕的 i=92   | CRLF |      |           |     |         |         |      |    |              |                          |  |
| $s = 86$                                  |              | L昕欣 i=92   | CRLF |      |           |     |         |         |      |    |              |                          |  |
| $s = 86$                                  |              | L昕FL i=92  | CRLF |      |           |     |         |         |      |    |              |                          |  |
| $s = 86$                                  |              | L昕吖 i=92   | CRLF |      |           |     |         |         |      |    |              |                          |  |
| $s = 86$                                  | <b>LENFY</b> | i=92       | CRLF |      |           |     |         |         |      |    |              |                          |  |
| $s = 86$                                  | L BEY FFY    | i=92       | CRLF |      |           |     |         |         |      |    |              |                          |  |
| $s = 86$                                  | LENFN        | $i=92$     | CRLF |      |           |     |         |         |      |    |              | Ξ                        |  |
| $s = 86$                                  | L BEY FFY    | $i=92$     | CRLF |      |           |     |         |         |      |    |              |                          |  |
| $s = 86$                                  | LBG FF4      | $i=92$     | CRLF |      |           |     |         |         |      |    |              |                          |  |
| $s = 86$                                  | L BELL FFL   | i=92       | CRLF |      |           |     |         |         |      |    |              |                          |  |
| $s = 86$                                  | LBG4 FF4     | i=92       | CRLF |      |           |     |         |         |      |    |              |                          |  |
| $s = 86$                                  | L BEY FFY    | i=92       | CRLF |      |           |     |         |         |      |    |              |                          |  |
| $s = 86$                                  | LtNFN        | i=92       | CRLF |      |           |     |         |         |      |    |              |                          |  |
| $s = 86$                                  |              | Lth F 1=92 | CRLF |      |           |     |         |         |      |    |              | $\overline{\phantom{a}}$ |  |
|                                           |              |            |      |      |           |     |         |         |      |    |              |                          |  |
| Display                                   | Port         | Capture    | Pins | Send | Echo Port | 12C | $12C-2$ | 12CMisc | Misc | ۱n | Clear Freeze | 2                        |  |

<span id="page-40-1"></span>**Abb. 22: SerLCDv1 Formatierung**

# <span id="page-41-0"></span>**5 Bedienung**

Das LCD ist mit einer Stiftleiste auf den SerLCDv1-Adapter aufzustecken. Es ist darauf zu achten, dass dies nicht versetzt geschieht und alle Pins am richtigen Kontakt sind.

Es empfiehlt sich, die Einstellung der Baudrate an einem Terminal Programm auszuführen. Es empfiehlt sich auch, die Displaygröße vorher einzustellen bzw. bei der gleichen Displaygröße zu bleiben um den Programmcode für andere Projekte wiederverwenden zu können.

## <span id="page-41-1"></span>**5.1 Inbetriebnahme**

Bei der ersten Inbetriebnahme werden als Standard die Werte für die Displaygröße 1x8 und die Baudrate 9600 eingestellt. Diese können vom Benutzer geändert werden. Bei neuer Wahl der Baudrate oder Displaygröße wird dies im EEPROM (Electronical Ereasable Read Only Memory) gespeichert, so dass bei der nächsten Verwendung des Adapters die zuletzt gewählten Einstellungen automatisch geladen werden. Die eingestellte Baudrate und Displaygröße werden beim Start auf dem Display angezeigt, so dass entsprechend erkennbar ist, ob die Einstellung für die momentane Konfiguration richtig ist.

Zur Inbetriebnahme kann ein Terminalprogramm wie Putty oder Realterm verwendet werden. Es ist auch möglich die Konfiguration von einem µC-Programm aus zu realisieren.

Kommunikationsleitung und Spannungsversorgung müssen an den Dreipinstecker angeschlossen werden.

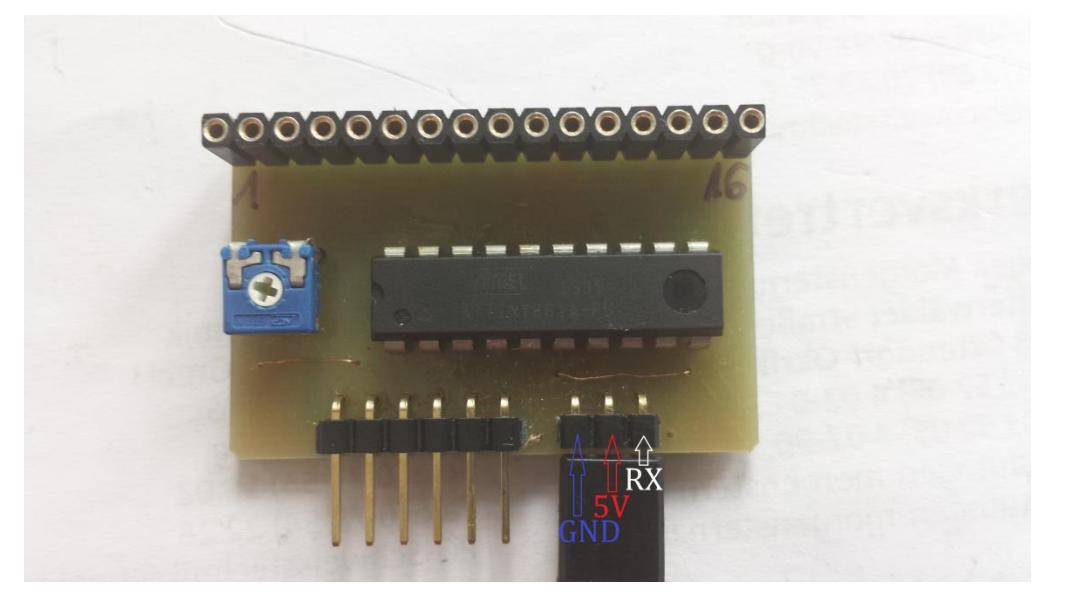

## <span id="page-41-2"></span>**Abb. 23: UART Anschluss**

Der Adapter ist Empfangsbereit und gibt Nutzereingaben auf dem Display aus.

#### Vorsicht:

- Taste Bild-auf löst ESC-5 aus (Baudrateneeinstellung)

# <span id="page-42-0"></span>**5.2 Steuerungsoptionen**

 - Taste Bild-ab löst ESC-6 aus (LCD-Size Einstellung) - ESC-Funktionen werden ab und an von selbst ausgelöst

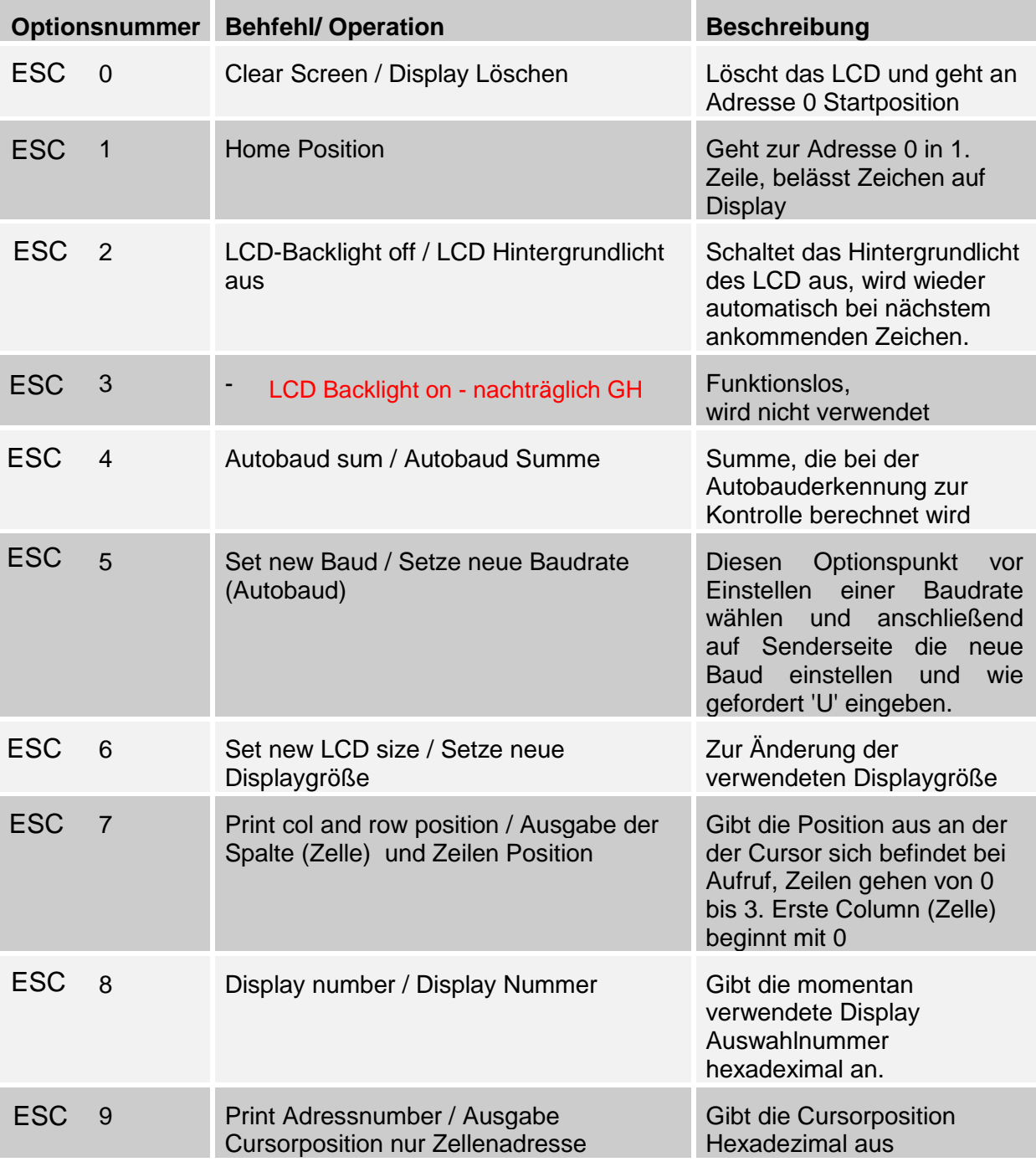

#### **Tab. 10: Optionen**

#### <span id="page-42-2"></span><span id="page-42-1"></span>**5.2.1 Änderung der Baudrate**

Die Änderung der Baudrate ist über den Menüpunkt 5 möglich, dieser wird durch Eingabe "ESC" und "5" erreicht.

Anschließend ist auf Senderseite die neu zu verwendende Baudrate einzustellen.

Auf dem Display erscheint "Push 'U' ".

Nach Eingabe von "U", erfolgt mittels Autobaud die Erfassung der neuen Baudrate. Diese neue Baudrate wird zur Kontrolle auf dem LCD ausgegeben und gespeichert, so dass diese bei der nächsten Verwendung automatisch geladen wird.

Das Beispielskript für den Terminal von Br@y, das ich in pascal Syntax geschrieben habe, zeigt wie eine Baudänderung über ein Programmcode vorgenommen werden kann:

```
program BaudChangeTestForSerLCDv1;
const STRING1 ='Baud Wechsel:';
var ms: integer;
begin
   writeln(STRING1);
   comsendstr(STRING1);
   ms:=750;
   delay(ms);
   comsendchr(27); // ESC
   comsendchr(48); // 0 Clear Screen
   comsendchr(27); // ESC
  ms:=50; delay(ms);
   comsendchr(53); // Send '5' for initialing Baud change
   ms:=500;
   delay(ms);
   combaud('115200'); // Set Baud of terminal
   ms:=10; // Wait for terminal had set Baud
   delay(ms);
   comsendchr(85); // Send 'U'
  ms:=2500; delay(ms); // Wait that 115200 has been printed
   comsendstr('Neue Baudrate 115200 eingestellt');
end.
```
#### <span id="page-43-0"></span>**5.2.2 Änderung der LCD Größe**

Um die eingestellte Displaygröße zu ändern, ist "ESC" gefolgt von "6" einzugeben. Auf dem Display werden jetzt auf den ersten 8 Stellen der ersten Zeile die mögliche einzugebende Nummer und Displaygröße angezeigt, die Auswahl erfolgt über die Eingabe der entsprechenden Nummer.

Beispiel für den Wechsel auf ein 4x20 Display:

Eingabe 'ESC' -> 6 -> 6

Diese Eingabefolge stellt den Adapter auf die Verarbeitung eines Displays der Größe 4x20 ein, welche für den nächsten Betrieb gespeichert wird.

#### <span id="page-43-1"></span>**5.2.3 Displayinhalt löschen**

Zum schnellen Leeren des LCD werden "ESC" und "0" nacheinander eingegeben. Der Cursor springt auf die erste Position der ersten Zeile und der Inhalt ist entfernt. Die Operation kann auch über ein Form Feed mit \f bzw. 0x0C ausgeführt werden.

#### <span id="page-43-2"></span>**5.2.4 Home Position ansteuern**

Um den Text auf dem LCD zu belassen, jedoch schnell zur ersten Position in der ersten Zeile zu gelangen, wird eingegeben "ESC" und "1".

# <span id="page-44-0"></span>**5.2.5 Hintergrundbeleuchtung**

Mit der Eingabefolge <mark>"ESC"</mark> und <mark>"2"</mark> wird die LCD Hintergrundbeleuchtung ausgeschaltet, sie wird bei Empfang des nächsten eingegebenen Zeichens automatisch wieder eingeschaltet.

# <span id="page-44-1"></span>**5.2.6 Fehlerbehebung**

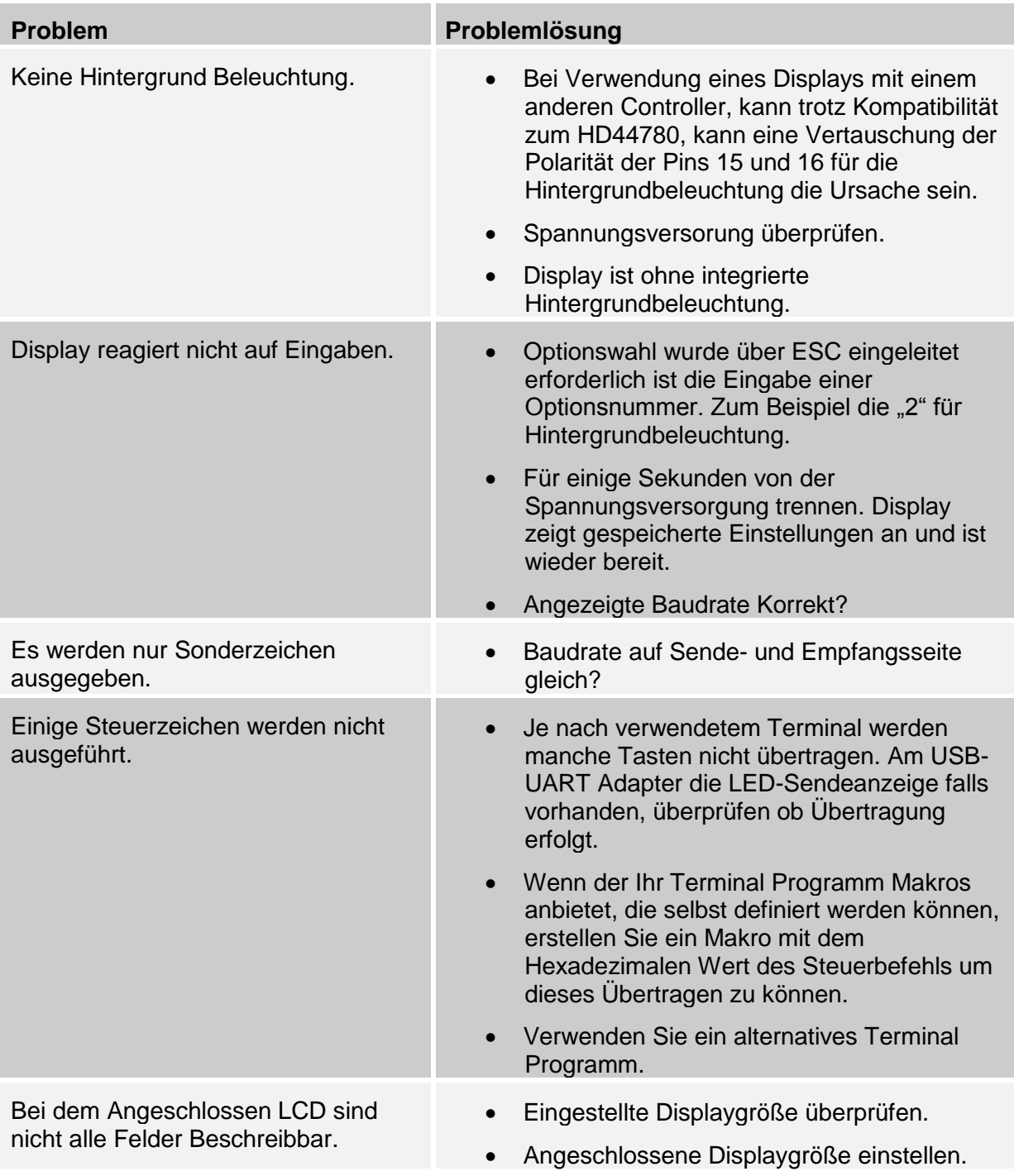

<span id="page-44-2"></span>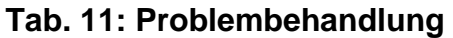

# <span id="page-45-0"></span>**6 Zusammenfassung und Ausblick**

Es ist gelungen für den SerLCDv1 eine Firmware zu entwickeln, die bei einer hohen Empfangsgeschwindigkeit von bis zu 115200 Baud eine komfortable und umfangreiche Verwendung gewährleistet. Die normalerweise notwendige Einbindung einer Library zur Ansteuerung eines LCD ist hier nicht erforderlich. Es genügt, bei Bedarf, Funktionen zur Formatierung der Ausgabe zu erstellen.

Auf Basis der vorliegenden Version, ist es vorstellbar, erweiterte Funktionalitäten und Optionen zu Implementieren, die hier nicht erforderlich waren, wie z.B. unterschiedliche Cursoreigenschaften, Display shifting, sowie Kreation und Verwendung eigener Zeichen anbieten zu können.

Bei entsprechender Anpassung der Hardware, wäre auch eine kabellose Kommunikation vorstellbar, um eine höhere Mobilität zu erreichen.

# <span id="page-46-0"></span>7 Abbildungsverzeichnis

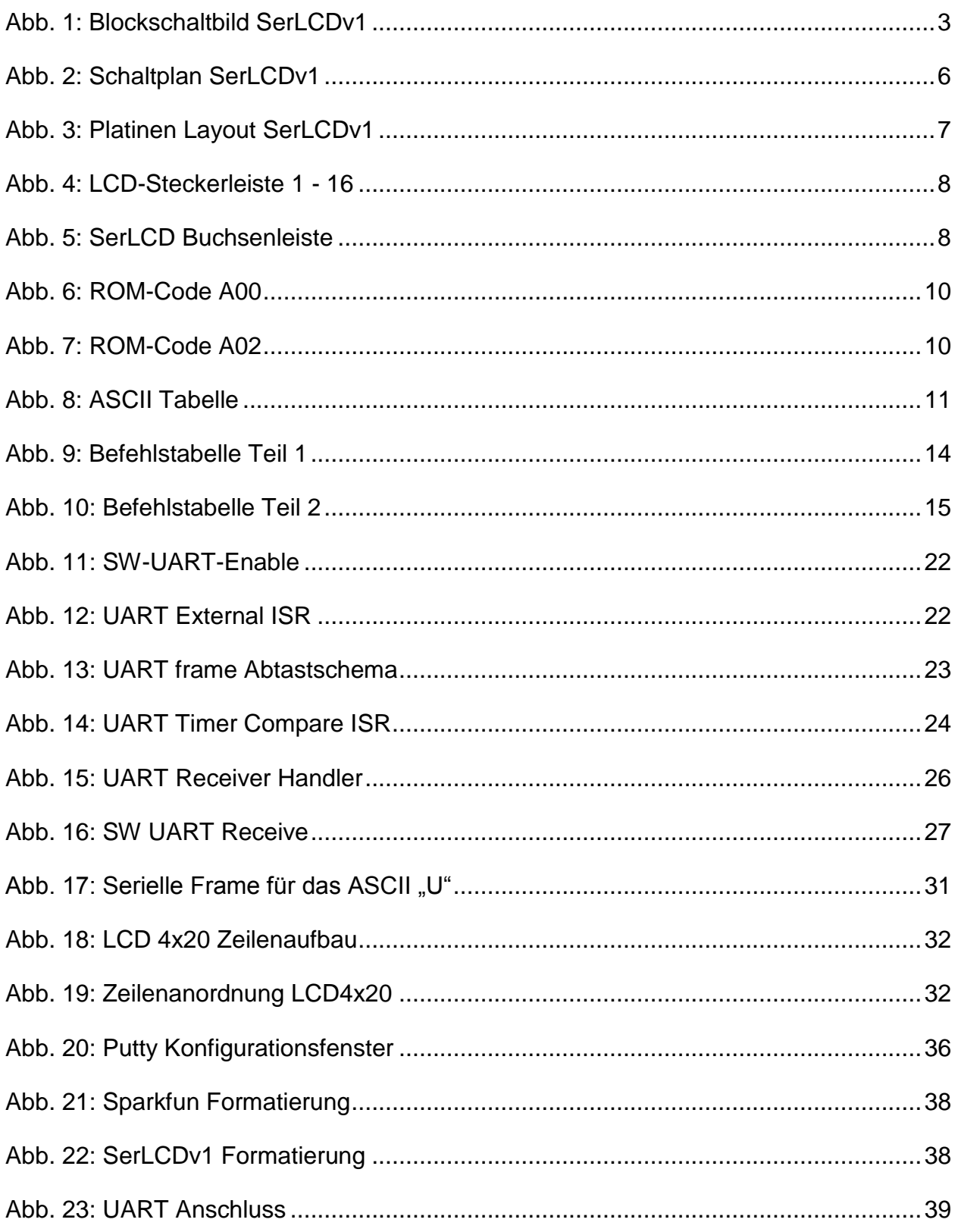

# <span id="page-46-1"></span>8 Tabellenverzeichnis

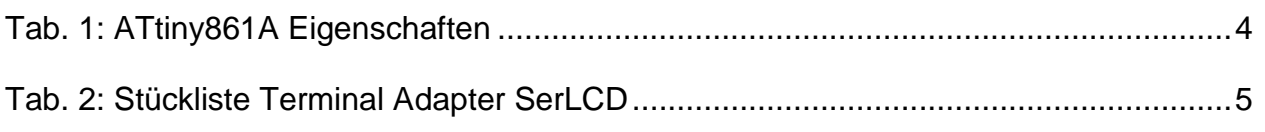

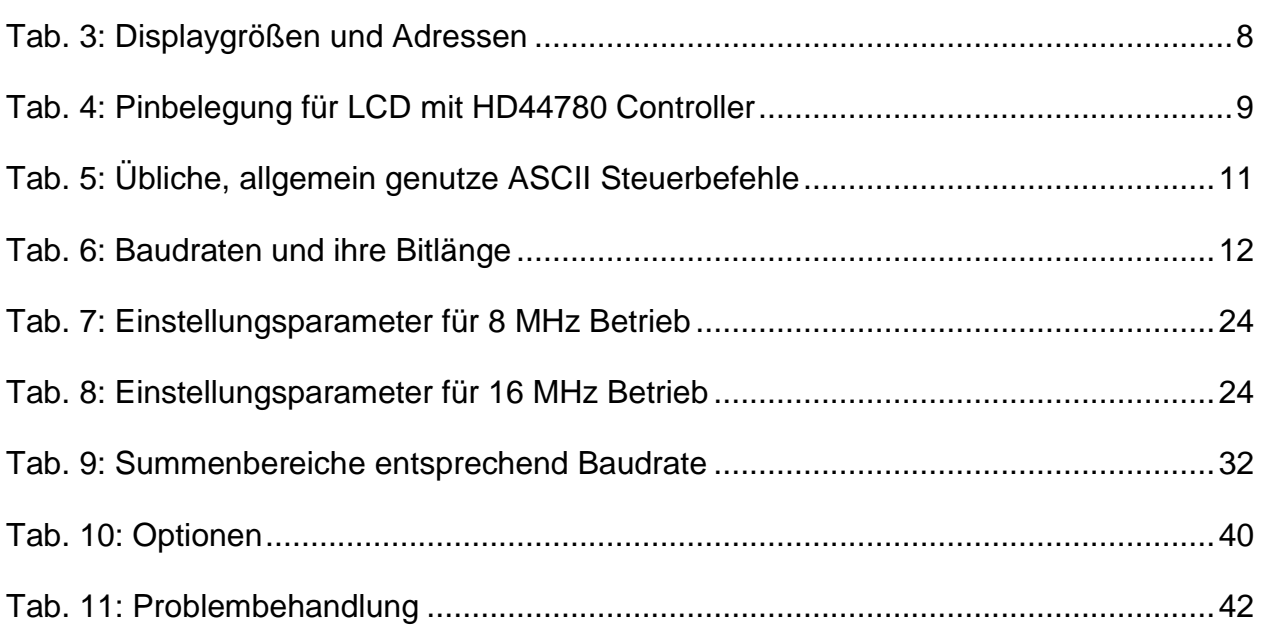

# <span id="page-47-0"></span>**9 Formelverzeichnis**

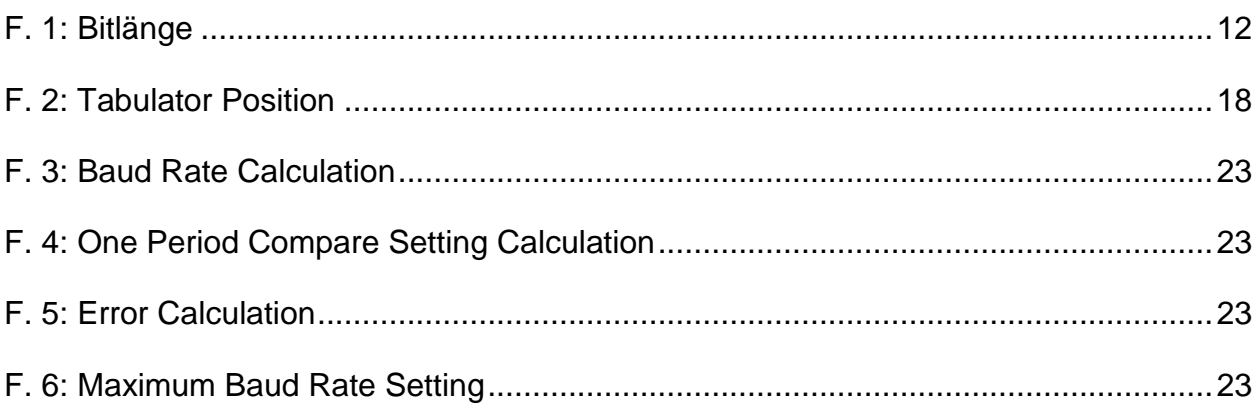

# <span id="page-47-1"></span>**10 Literatur- und Quellenverzeichnis**

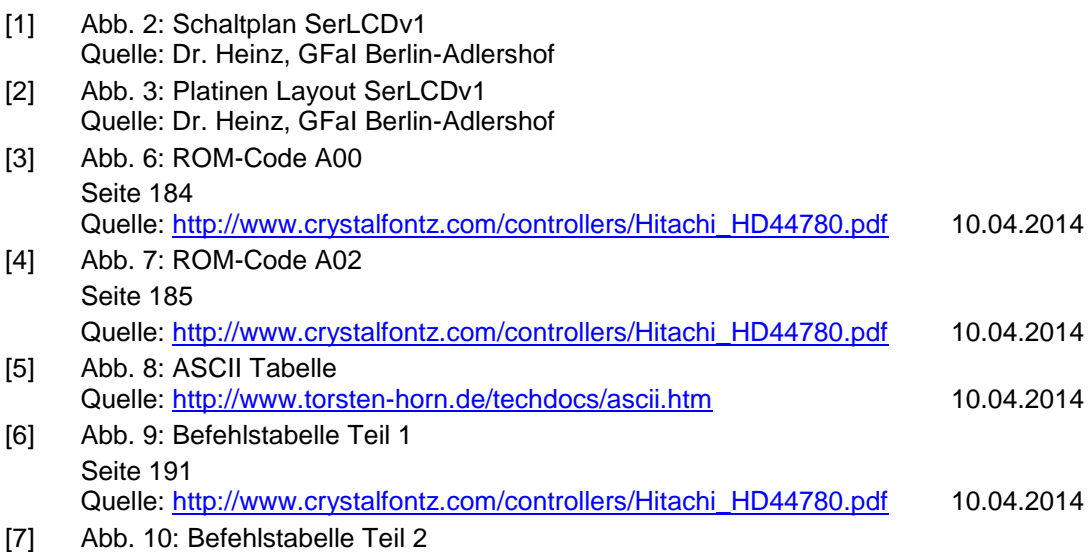

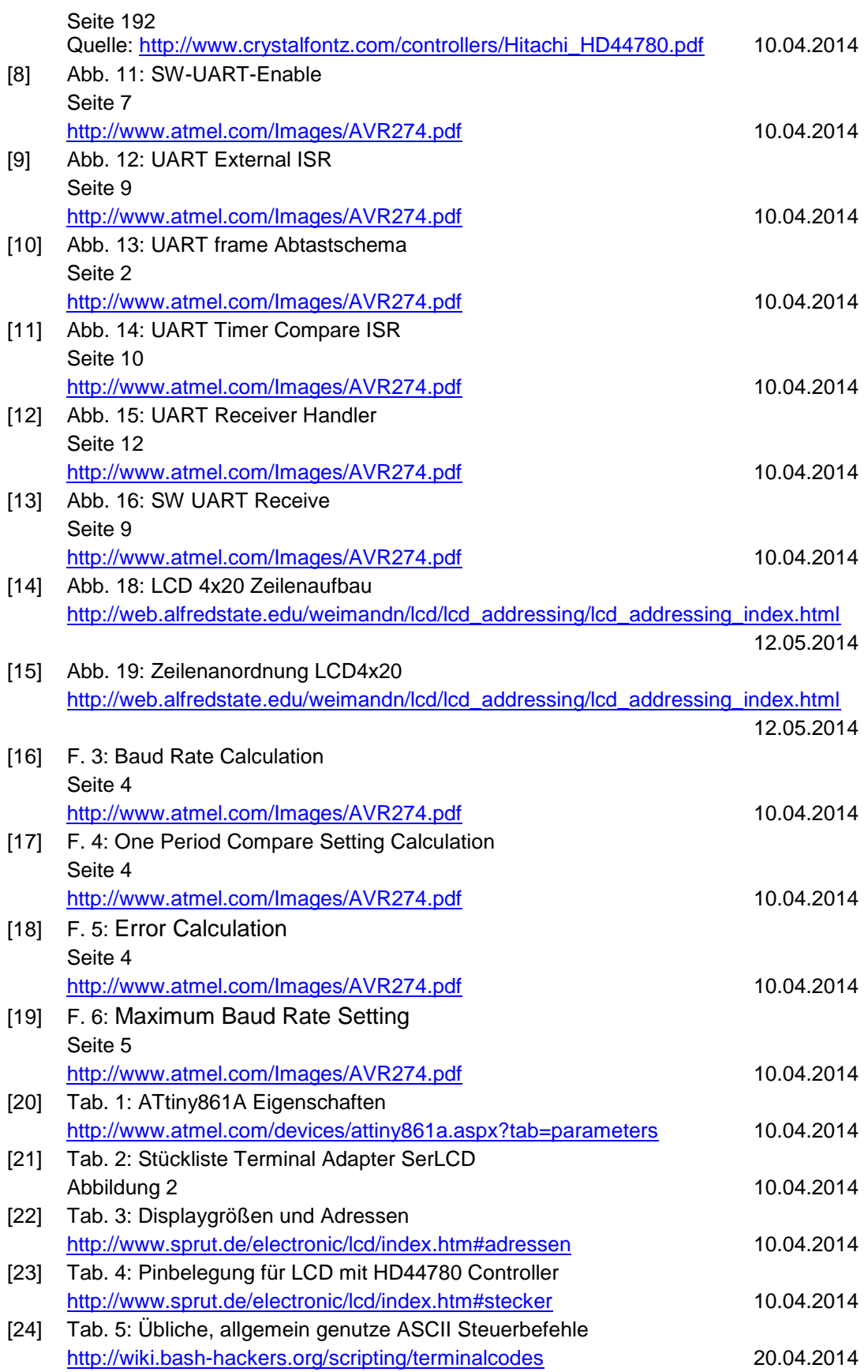

#### **Allgemeine Nachschlagewerke für die Programmierung:**

Buch Mikrocomputertechnik mit Controllern der Atmel AVR-RISC-Familie 5. Auflage, Author Prof.Dipl.-Ing. Günter Schmitt, Verlag: Oldenburg , ISBN 978-3-486-589887

![](_page_49_Picture_69.jpeg)

# <span id="page-49-0"></span>**11 Anhang**

![](_page_49_Picture_3.jpeg)

![](_page_50_Picture_1.jpeg)

![](_page_50_Picture_2.jpeg)

# <span id="page-51-0"></span>**12 Inhalt der beiliegenden DVD**

- Die Bachelorarbeit im Format PDF
- Projektordner SerialLCDvQuarz:
	- ◆ SerialLCD
		- $\triangleright$  SerialLCD.atsln
		- $\triangleright$  SerialLCD.atsuo
		- > SerialLCD/
			- **-** Debug/
				- Kompilierte Dateien
			- $\blacksquare$  inc/
				- Selbstgeschriebene includes:
				- clockpll.h
				- Icdconf.h
				- SerialLCDvQuarz.h
				- softUART.h
			- scr/
				- Selbstgeschriebene C Files:
				- clockpll.c
				- SerialLCDvQuarz.c (main)
				- softUART.c
			- **SerialLCDvQuarz.cproj**
- Diverse\_Dokumentationen/
	- ATtiny861Adoc8197.pdf
	- AVR274 Single-wire Software UART.pdf
	- HD44780.PDF
	- SERLCD\_v1.pdf
- Programme und Testscripte
	- AStudio61sp2net.exe (Atmel Studio 6.1)
	- Terminal20140110/
		- Terminal.exe (Terminal 1.91b von Br@y)
		- timePrinting.tsc (Testscript Ausgabe der Systemzeit + Datum)
		- BaudChangeTestForSerLCDv1.tsc (Testscript Autobaud)
		- Makros.tmf (Makros für Steuerbefehle)